# SINERGO

**MINING IT SOLUTIONS** 

# **Дополнение к «1С:Горнодобывающая промышленность» для интеграции с АС «ЭТРАН» Обзор возможностей**

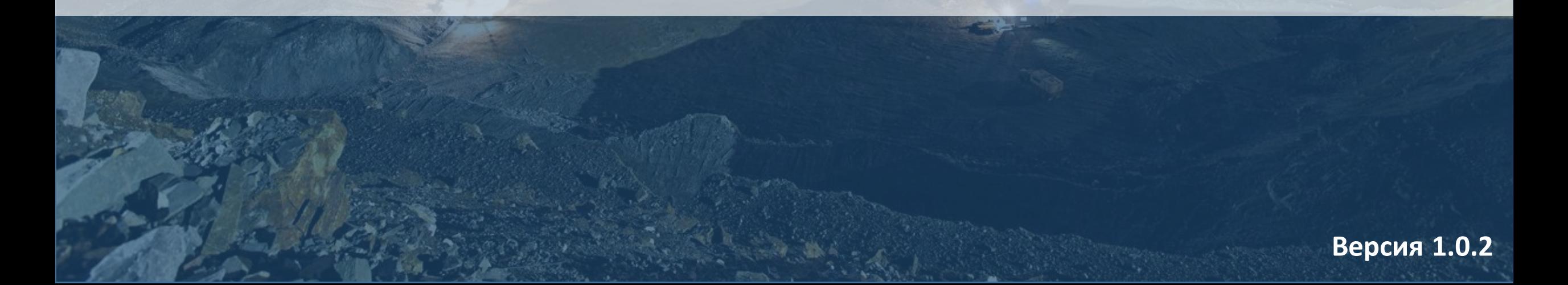

#### **О компании «Синерго»**

# SINERGO

**MINING IT SOLUTIONS** 

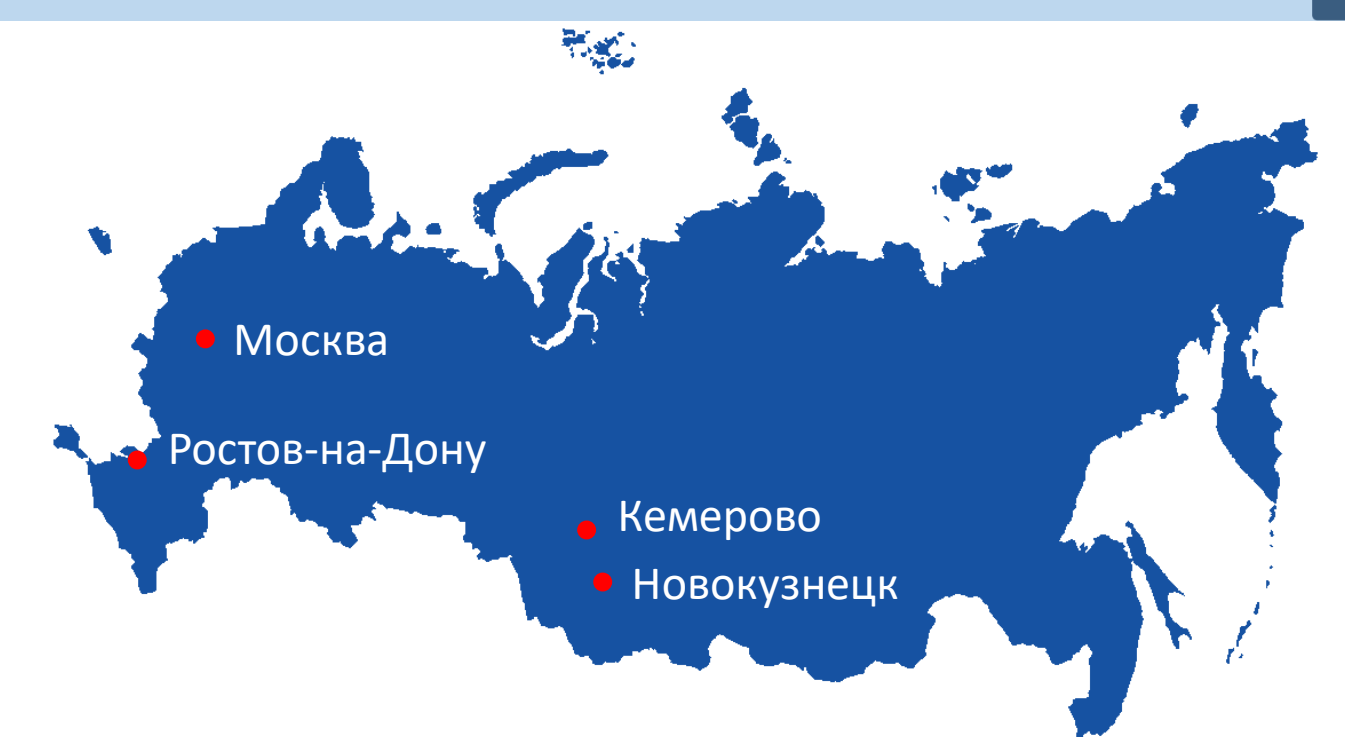

18 лет на рынке, из них 10 лет занимаемся автоматизацией предприятий горнодобывающей и перерабатывающей промышленности

Более 100 программистов и консультантов специализируются на автоматизации горнодобывающих предприятий

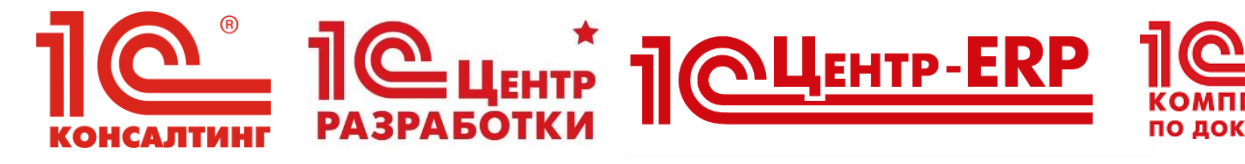

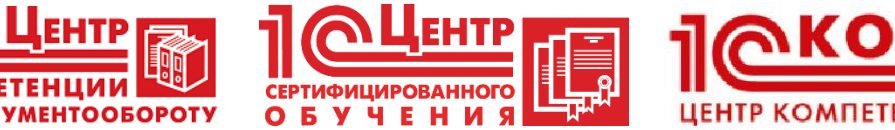

**Опыт в горнодобывающей промышленности**

SINERGO

**MINING IT SOLUTIONS** 

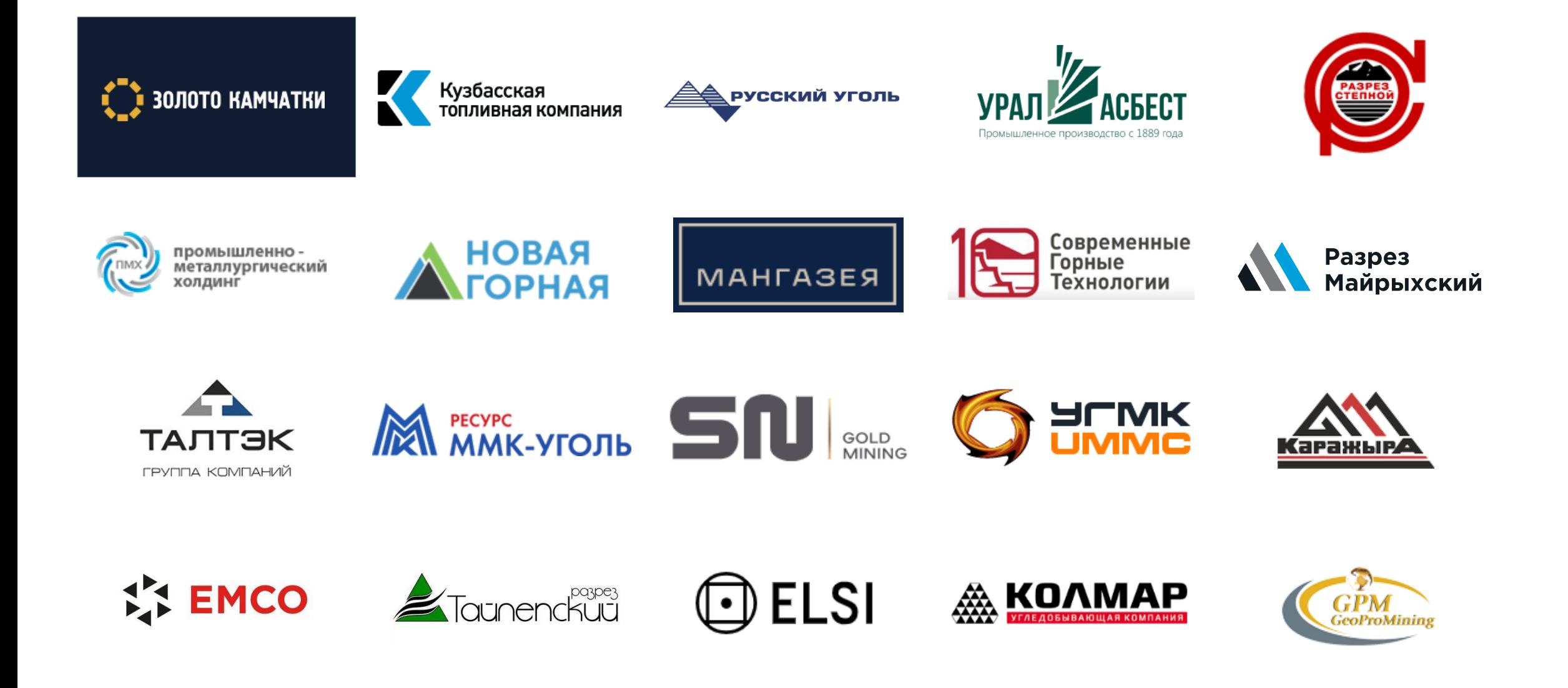

**Основное назначение продукта -** снижение трудозатрат на обмен информацией между АС «ЭТРАН» (включая единую систему информирования АСОУП-3) и внутренней системой учета движения вагонов на базе программных продуктов «1С:Горнодобывающая промышленность» и автоматизированное формирование документов в 1С и в ЭТРАН.

### **Использование продукта позволяет:**

- ➢ сократить количество ошибок при ручном вводе информации в 1С и ЭТРАН, уйти от «человеческого» фактора.
- ➢ предоставить доступ к информации к справочникам и документам ЭТРАН пользователям, не имеющим права доступа в ЭТРАН.
- ➢ выполнять в автоматизированном режиме сверку по услугам ОАО «РЖД».
- ➢ формировать отчеты и печатные формы документов, аналогичные ЭТРАН (натурный лист поезда и т.д.).

<sup>\*</sup> *В дополнении на данный момент реализована работа только с вагонами (без контейнеров)*

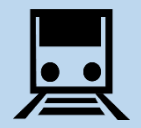

**ALINING IT SOLUTIONS** 

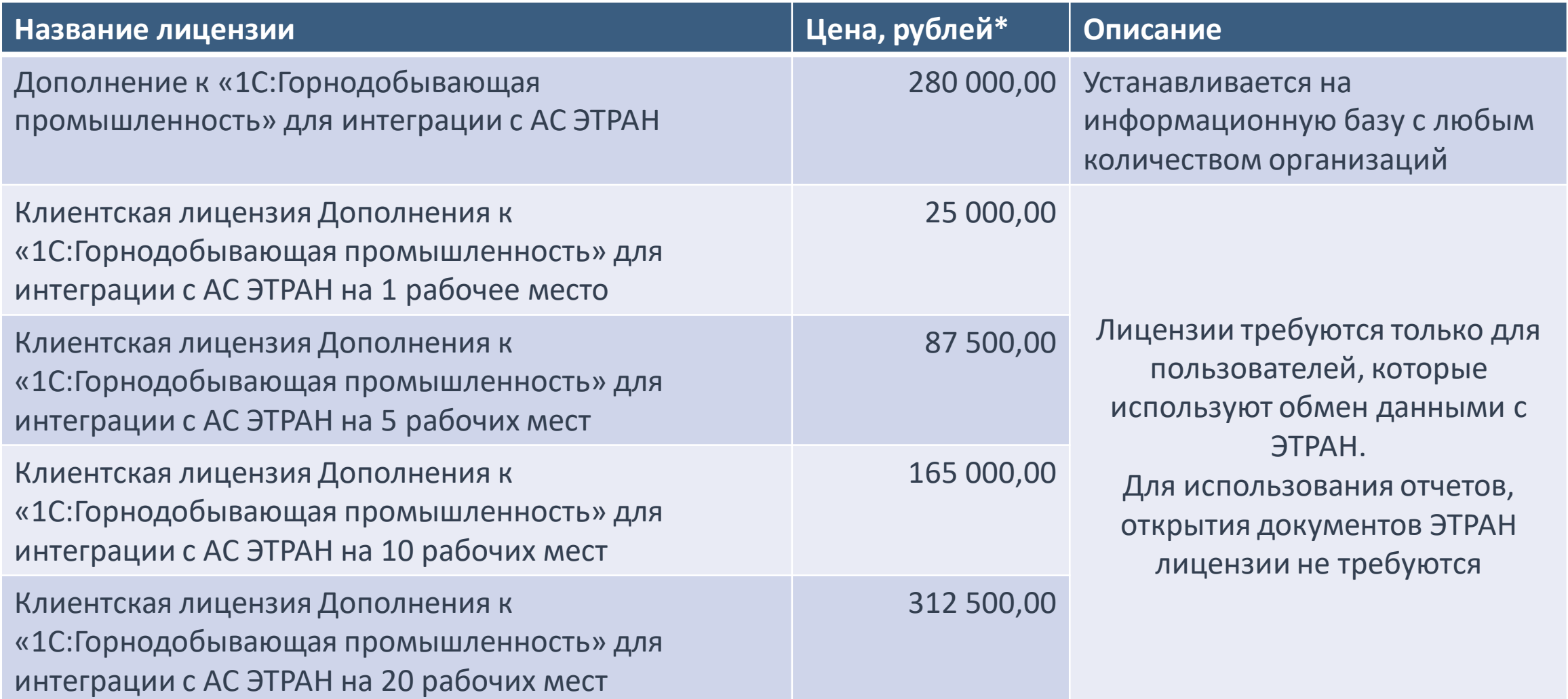

\* *Без НДС в связи с применением упрощенной системы налогообложения* 5

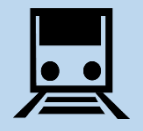

### **ПОДДЕРЖКА**

В поставку продукта входит 3 месяца бесплатной технической поддержки и доступа к обновлениям и новым версиям продукта.

1 конфигурацию «Дополнение к «1С:Горнодобывающая Поддержка пользователей, предоставление доступа к новым версиям и сервисное обслуживание программных продуктов, содержащих промышленность» для интеграции с АС ЭТРАН», осуществляется при активной подписке на поддержку на год.

## **Стоимость годовой поддержки – 56 000 рублей без НДС\***

\* *Без НДС в связи с применением упрощенной системы налогообложения* 6

**ALINING IT SOLUTIONS** 

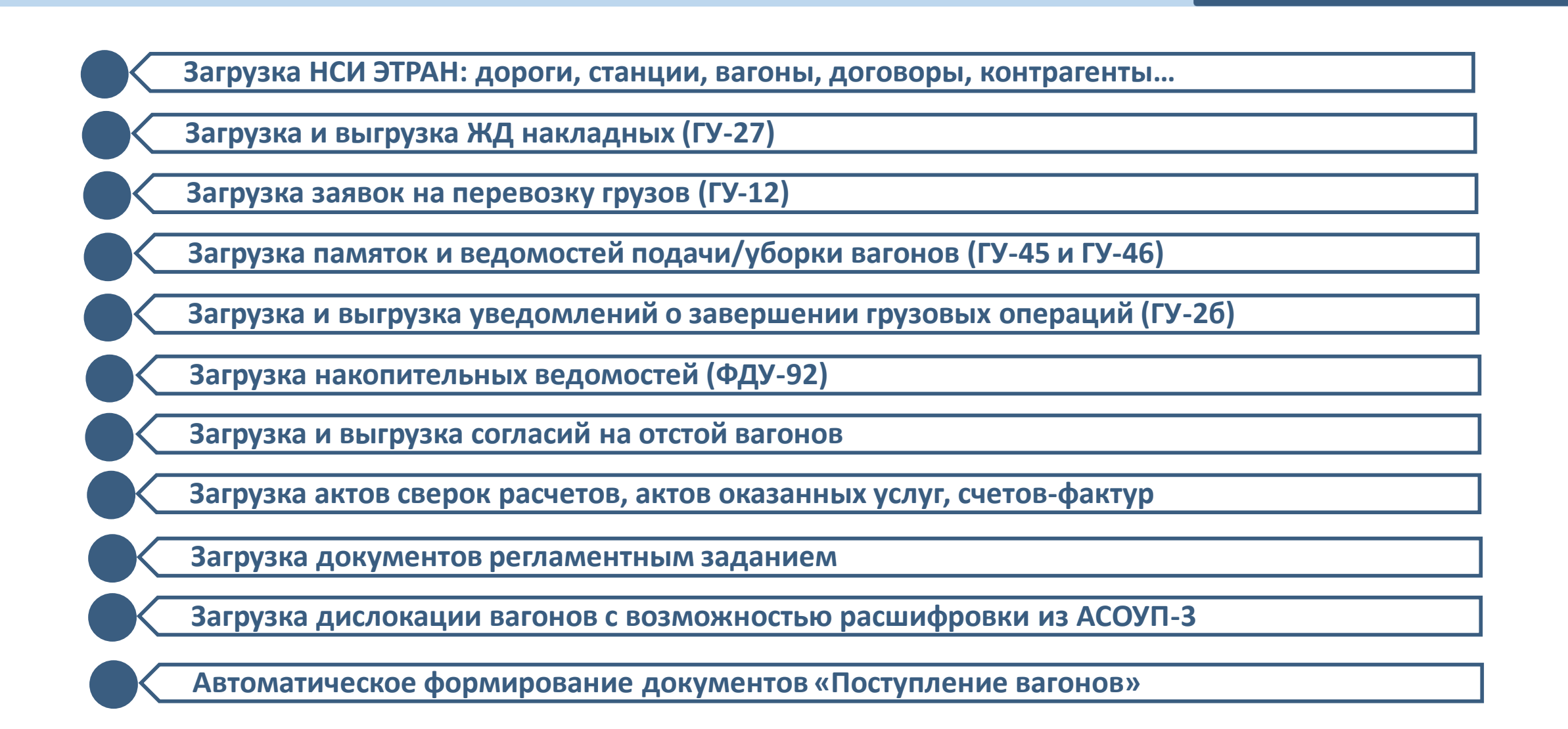

Гибкие настройки интеграции:

- ➢ Персональные настройки для каждого пользователя или группы пользователей
- ➢ Ведение журнала обмена и время его хранения
- ➢ Автоматическое формирование документов поступления вагонов на основании ЖД накладных по определенным условиям, настраиваемым под определенного пользователя или группы пользователей
- ➢ Регламент автоматических загрузок справочников и документов ЭТРАН
- ➢ Отдельный доступ для финансовых документов и ГТД

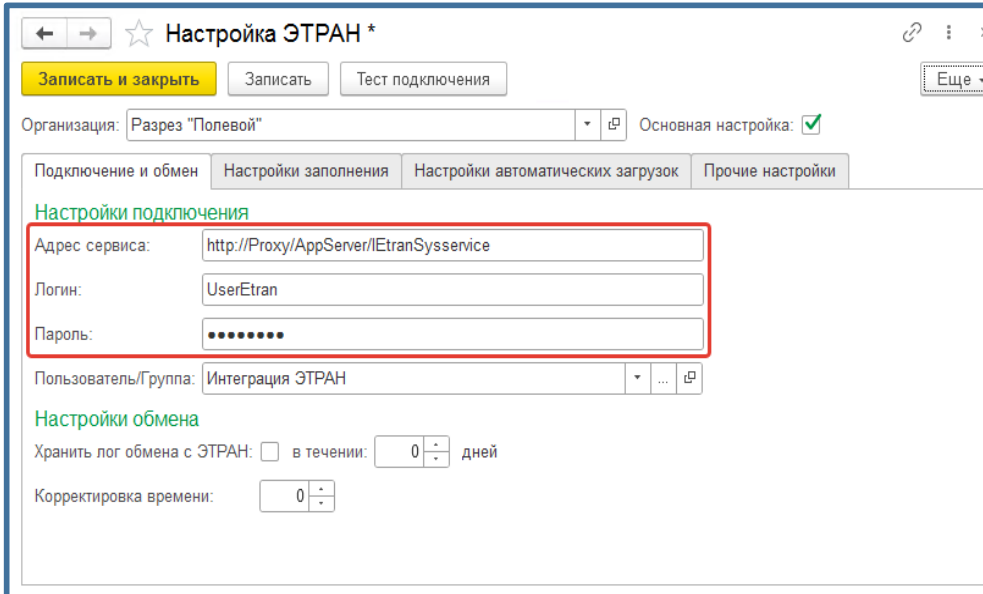

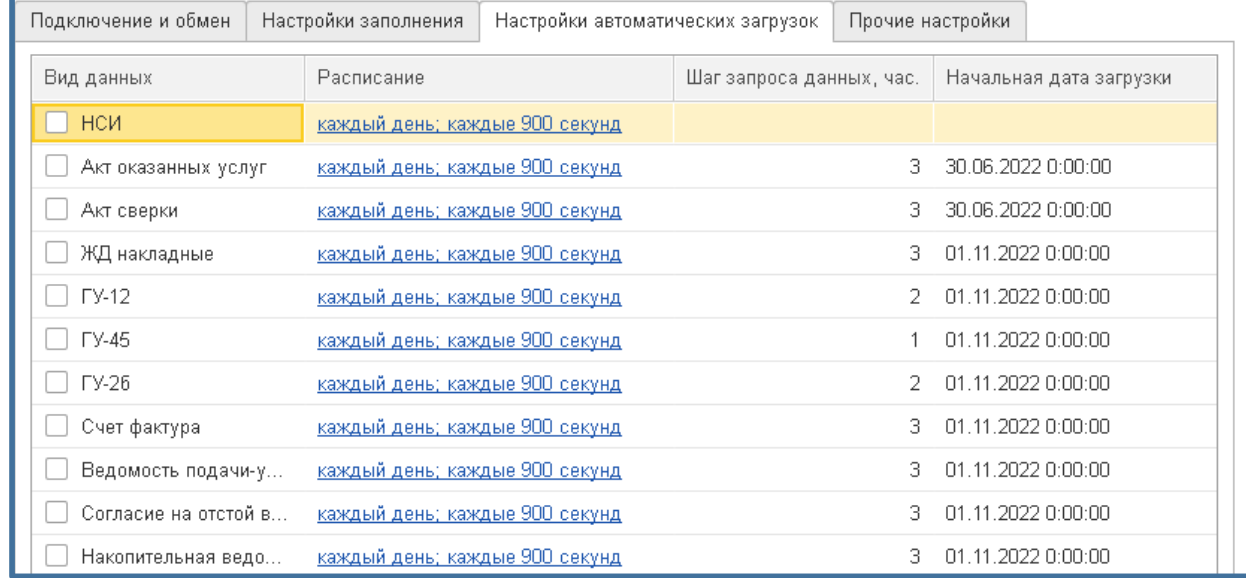

Можно сопоставить справочник станций предприятия и справочник станций ОАО «РЖД» по типам маршрутов и направлениям. Для направления поступления можно определить путь поступления на станцию по умолчанию.

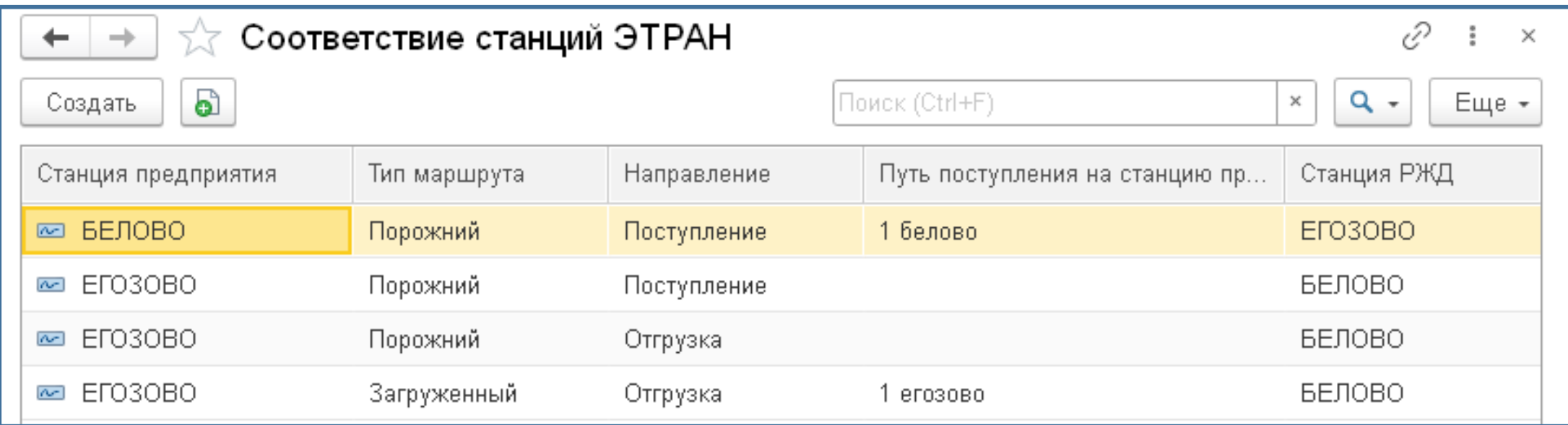

#### Также можно сопоставить грузы ЭТРАН и справочник номенклатуры в 1С

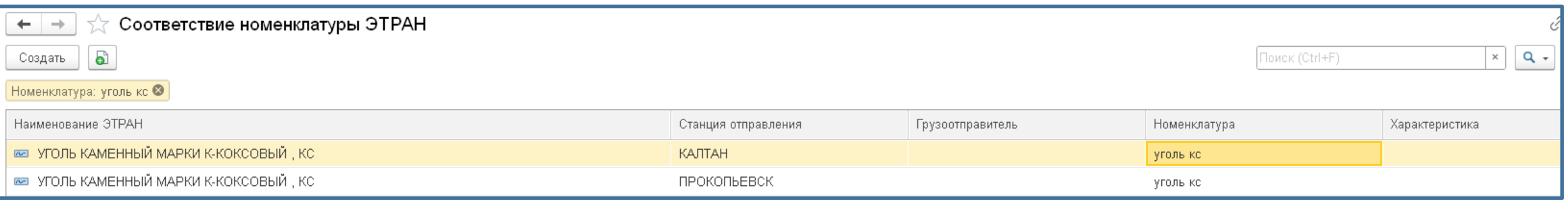

Можно настроить при каких условиях при загрузке ЖД накладной формируется документ поступления для конкретного пользователя или группы пользователей, т.е. если станций несколько, то на каждого пользователя ЭТРАН при загрузке формируются только свои документы поступления.

При формировании документов учитываются регистры соответствия станций (в зависимости от того на собственную станцию или станцию ОАО «РЖД» происходит поступление вагонов).

### **Формировать документы дислокация вагонов автоматически** – для загрузки данных о дислокации

вагонов и формирования документов «Дислокация вагонов».

Сохранять историю дислокации – включается, если при этом необходимо иметь полную историю передвижения вагонов.

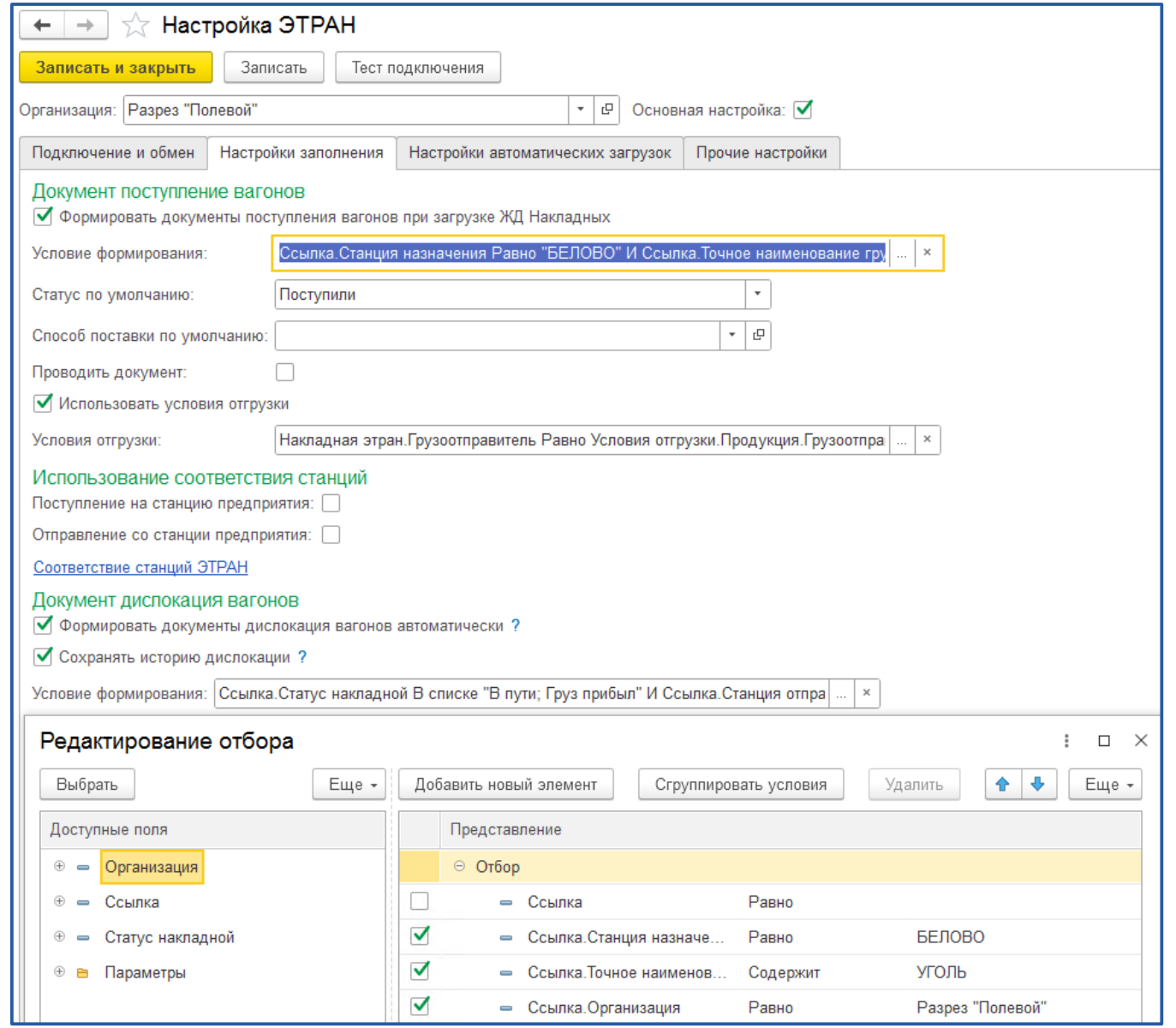

## SINERGO

**ALINING IT SOLUTIONS** 

### **Мастер начальной загрузки справочников ЭТРАН**

Мастер начальной загрузки позволяет настроить используемые группы грузов и загрузить все основные справочники ЭТРАН, которые используются при обмене:

- ➢ Общие показатели
- ➢ Группы грузов и Грузы
- ➢ Виды отправки и Виды сообщений
- ➢ Договоры
- ➢ Дороги
- ➢ Места проведения расчетов
- ➢ Новые роды вагонов и Роды вагонов
- ➢ Состояния документов
- ➢ Способы взвешивания
- ➢ Способы крепления грузов
- ➢ Статьи сборов
- ➢ Типы бланков
- ➢ Типы договоров плательщиков / экспедиторов
- ➢ Типы ЗПУ
- ➢ Типы собственности вагонов
- ➢ Условия перевозки

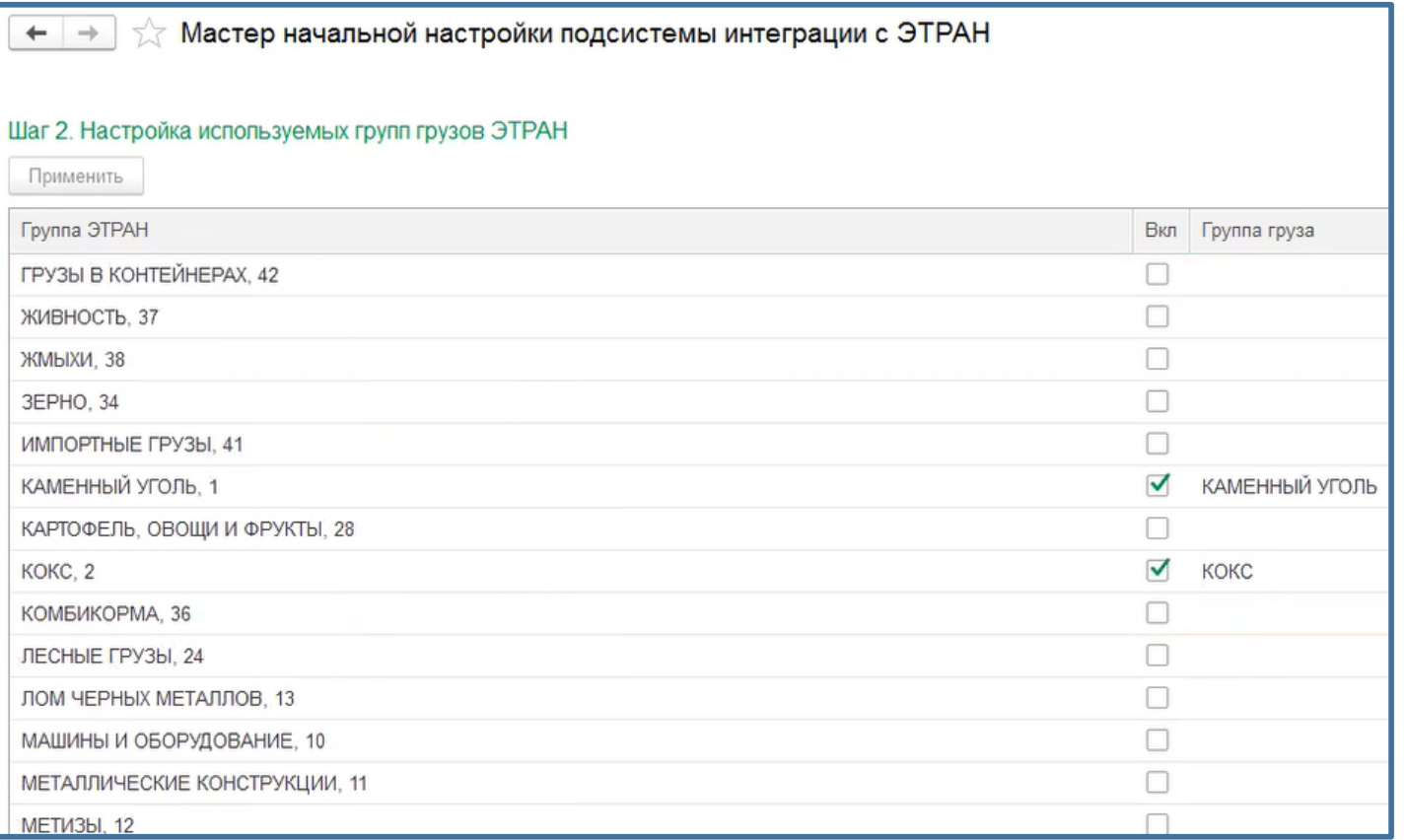

Рабочее место синхронизации позволяет в ручном режиме загрузить все документы и справочники ЭТРАН за указанный в настройках период

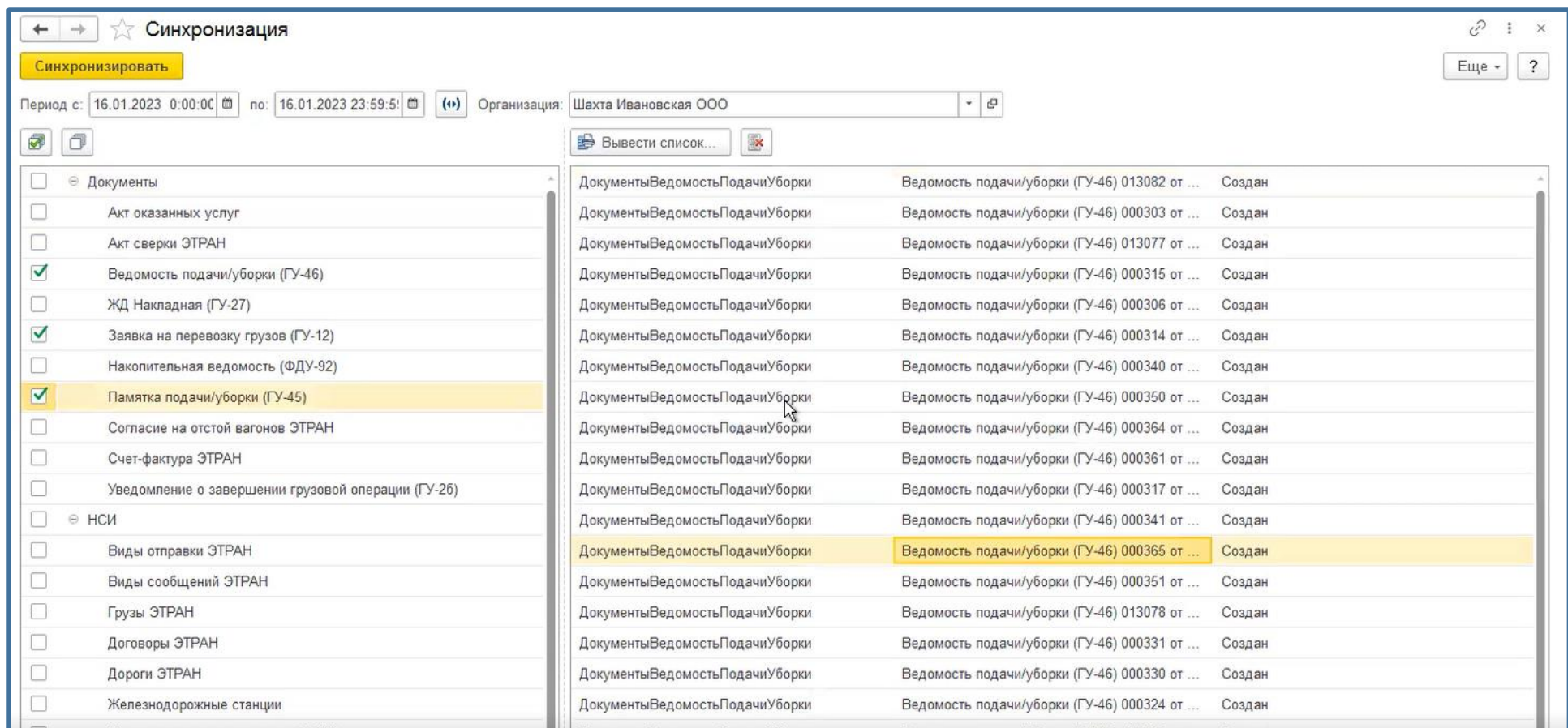

# SINERGO

AINING IT SOLUTIONS

**Расширение реквизитного состава справочников подсистемы отгрузки железнодорожным транспортом и добавление новых справочников ЭТРАН**

В информации по вагонам в ЭТРАН содержится много контрагентов, с которыми у предприятий никогда не будет никаких взаимоотношений. Тем не менее корпоративные правила достаточно строго контролируют заведение новых контрагентов. В связи с этим документах подсистемы отгрузки есть возможность выбора контрагента из корпоративного справочника или справочника контрагентов ЭТРАН, которые могут быть при необходимости сопоставлены. Информация по справочникам контрагентов ЭТРАН может синхронизироваться в постоянном режиме.

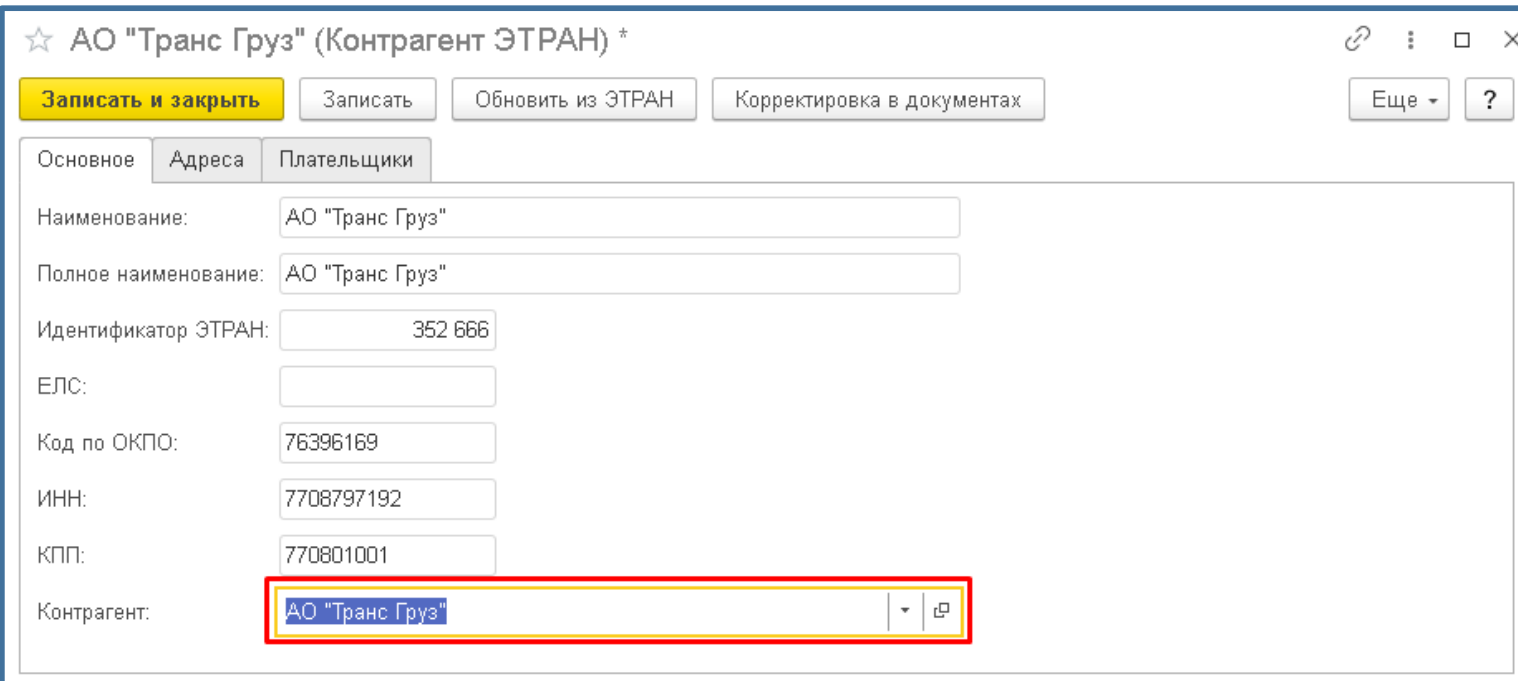

ALINING IT SOLUTIONS

В справочник добавлены реквизиты ЭТРАН – тип собственности, модель и род вагона в ЭТРАНе, даты следующего и последнего ремонта, год выпуска, пробег и норма пробега. С помощью команд «Обновить из ЭТРАН» эти реквизиты можно

обновить из справки АБДПВ.

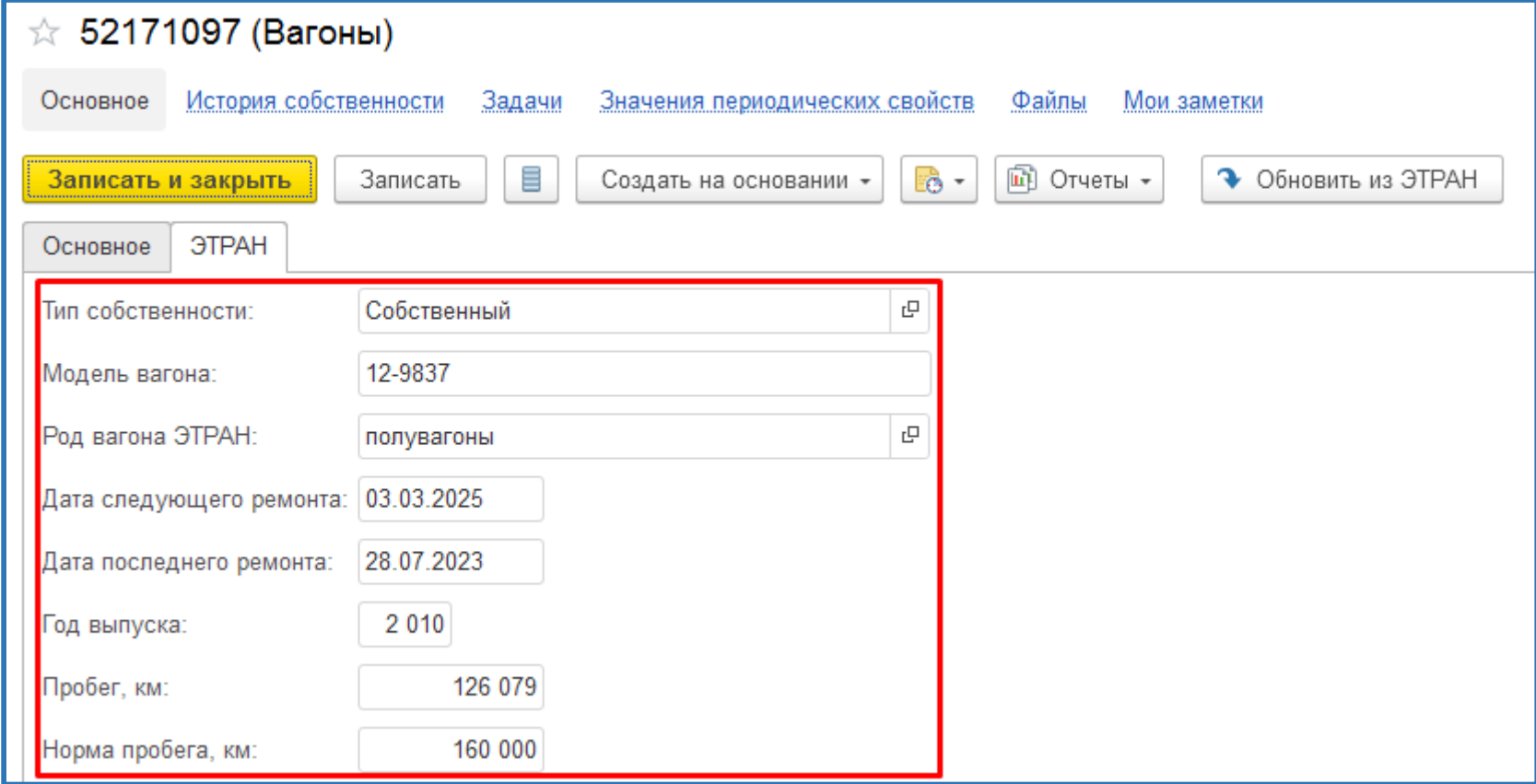

### **Справочник железнодорожных станций**

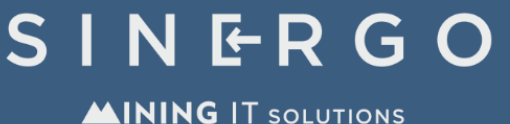

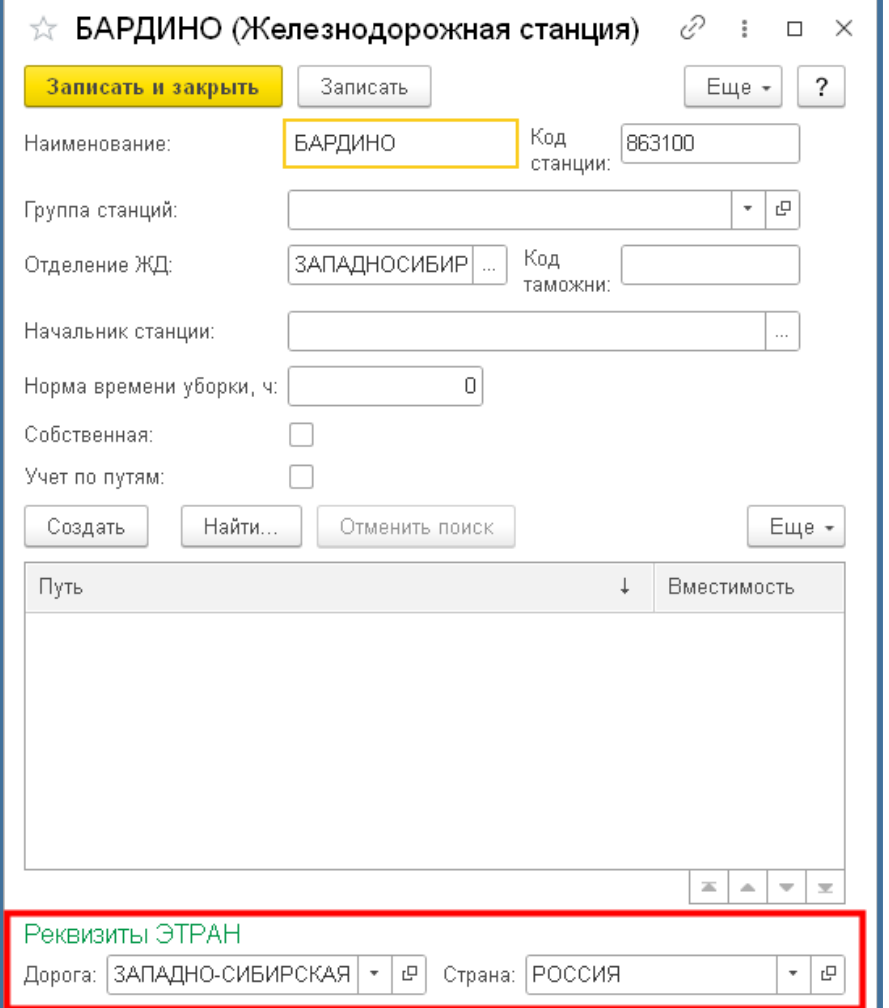

### В справочник добавлены реквизиты ЭТРАН – дорога и страна. Справочники обновляются из ЭТРАН.

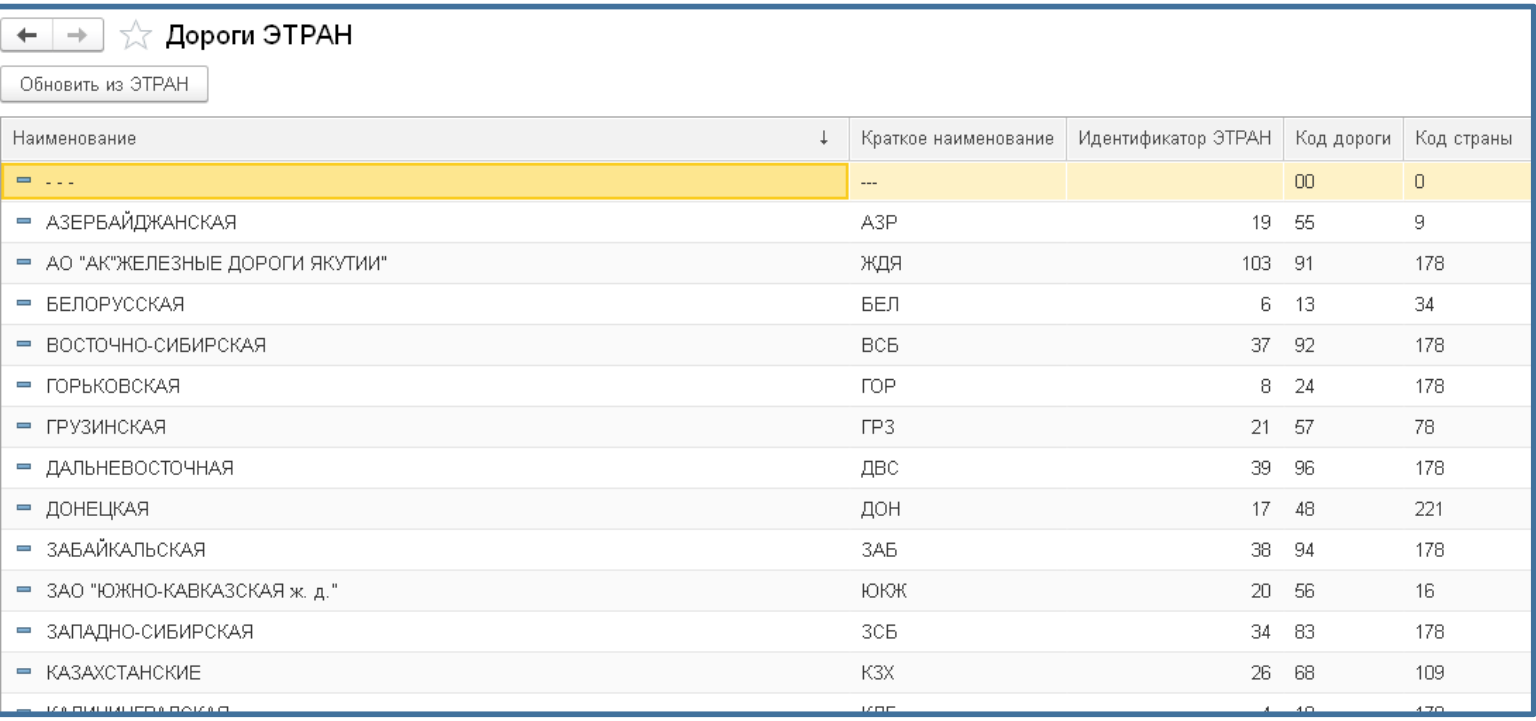

### **Справочник договоров ЭТРАН**

## SINERGO

**ALINING IT SOLUTIONS** 

Справочник договоров ЭТРАН загружается и при необходимости связывается со справочником договоров контрагентов

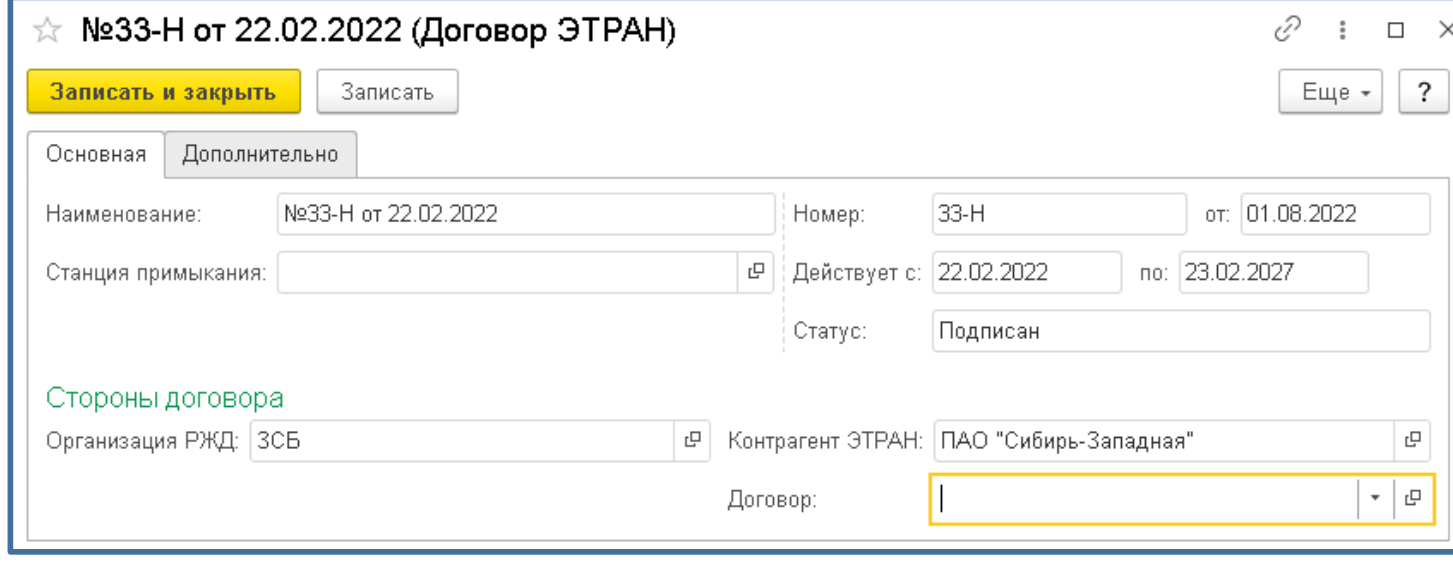

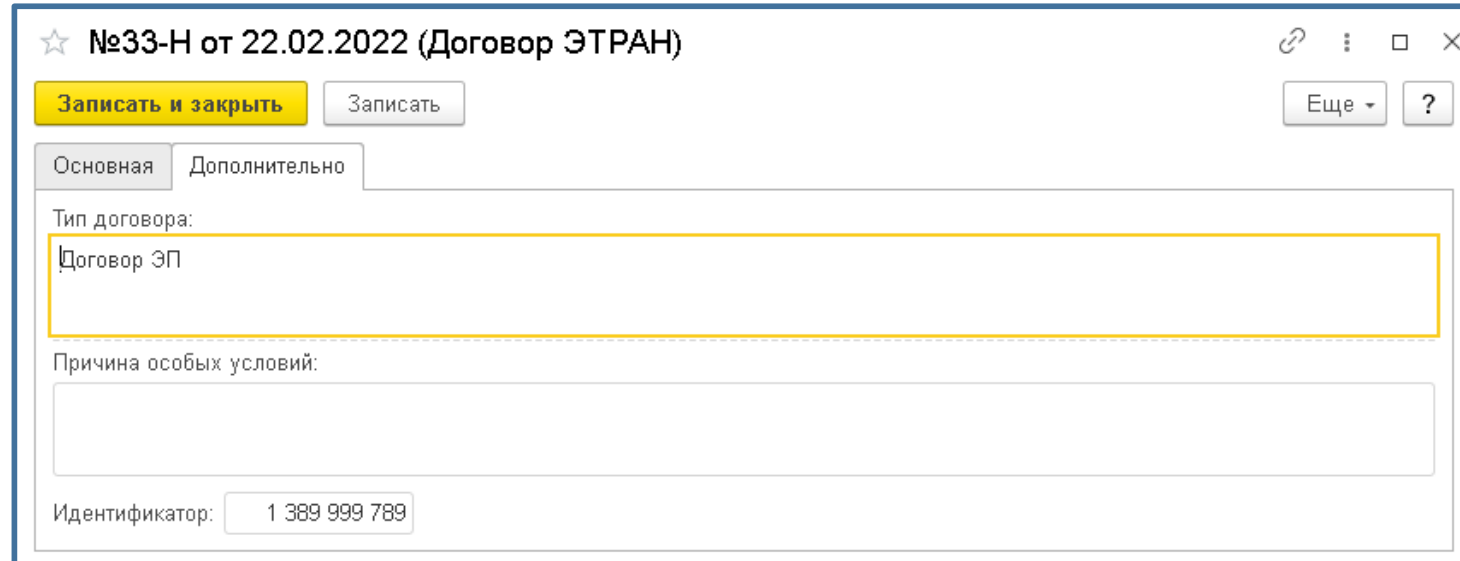

# SINERGO

**ALINING IT SOLUTIONS** 

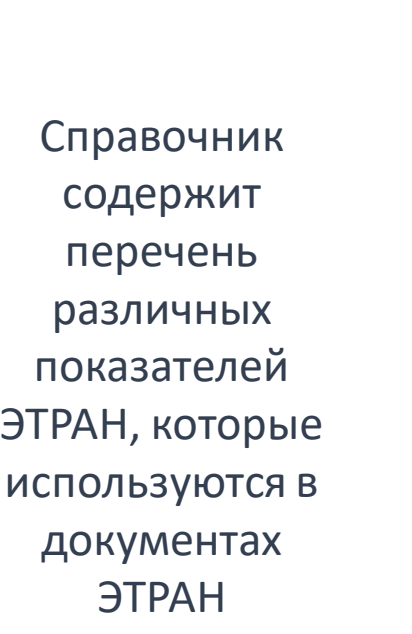

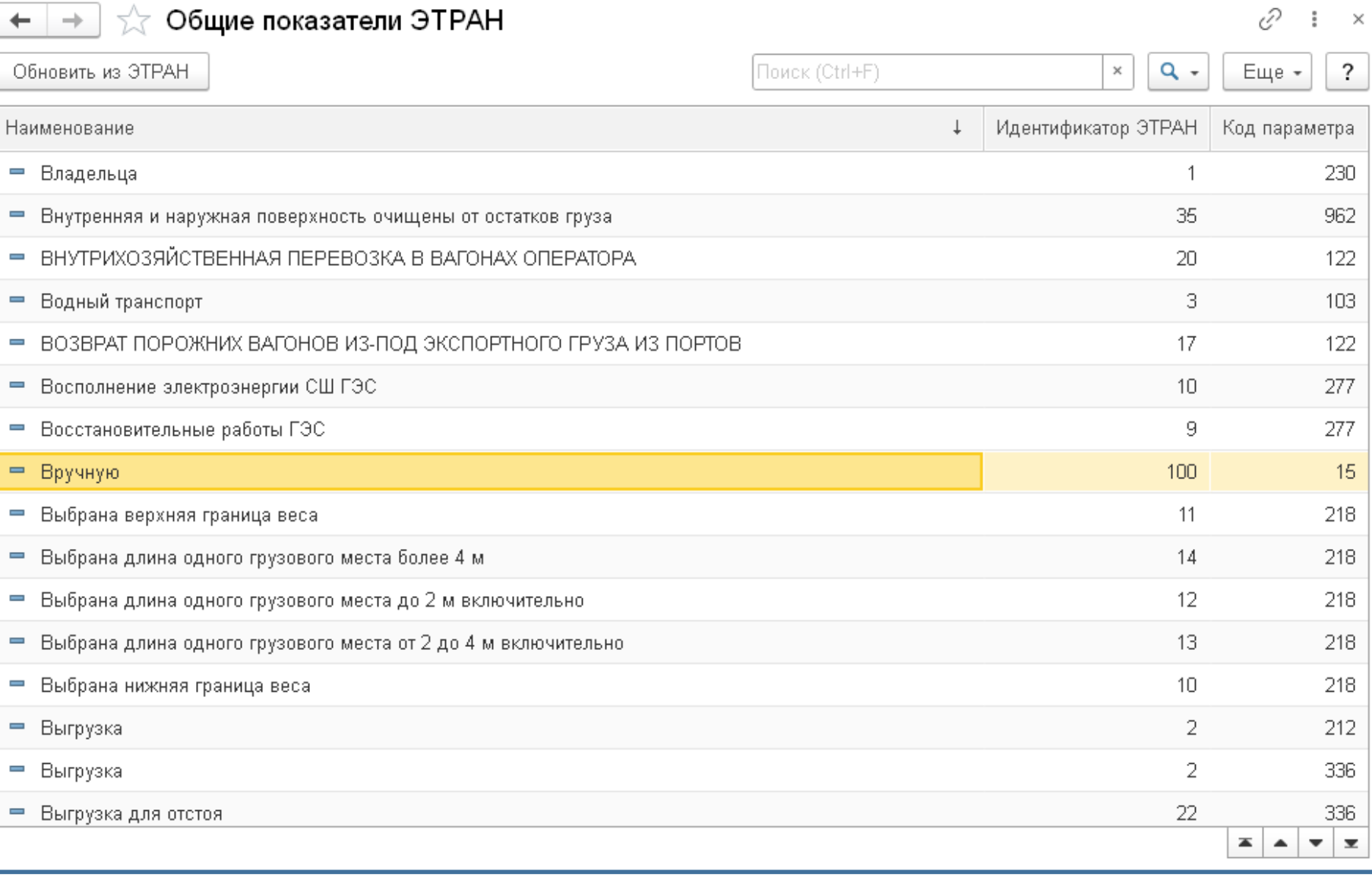

#### **Шаблоны накладной ЭТРАН**

Заполняемые параметры (1)

АО "Транс Груз"

Егозово

под согласие на отстой

ПАО "Сибирь-Западная"

Записать

Железная дорога станции получения: ЗАПАДНО-СИБИРСКАЯ

 $\leftarrow$   $\rightarrow$ 

Основное

Наименование

Грузоотправитель

Грузополучатель:

Ответственный:

Комментарий

Станция получения:

Записать и закрыть

Параметры (40)

под согласие на отстой (Шаблон накладной ЭТРАН)

Загрузить образец из выбранной накладной.

Приемосдатчик груза и багажа Иванов И.И. <sup>Ры</sup> |

Создано из накладной ЭБ143436

Плательщик:

Особые отметки

Наименование груза:

Технические условия:

Станция отправления:

Способ взвешивания:

Железная дорога станции отправления:

 $-$ 

 $\mathbb{R} \times |\mathbb{R}|$ 

 $\bullet$   $\sigma$ 

 $-$ 

### SINERGO **ALINING IT SOLUTIONS**

Это основной справочник для выгрузки накладных в ЭТРАН. В шаблоне настраиваются алгоритмы или значения для накладных, которые подготавливаются для выгрузки в ЭТРАН. Шаблон можно создать на основании образца уже готовой накладной, загруженной из ЭТРАН.

На вкладке «Параметры» определяется способ заполнения полей в формируемой накладной. Это может быть значение из шаблона.

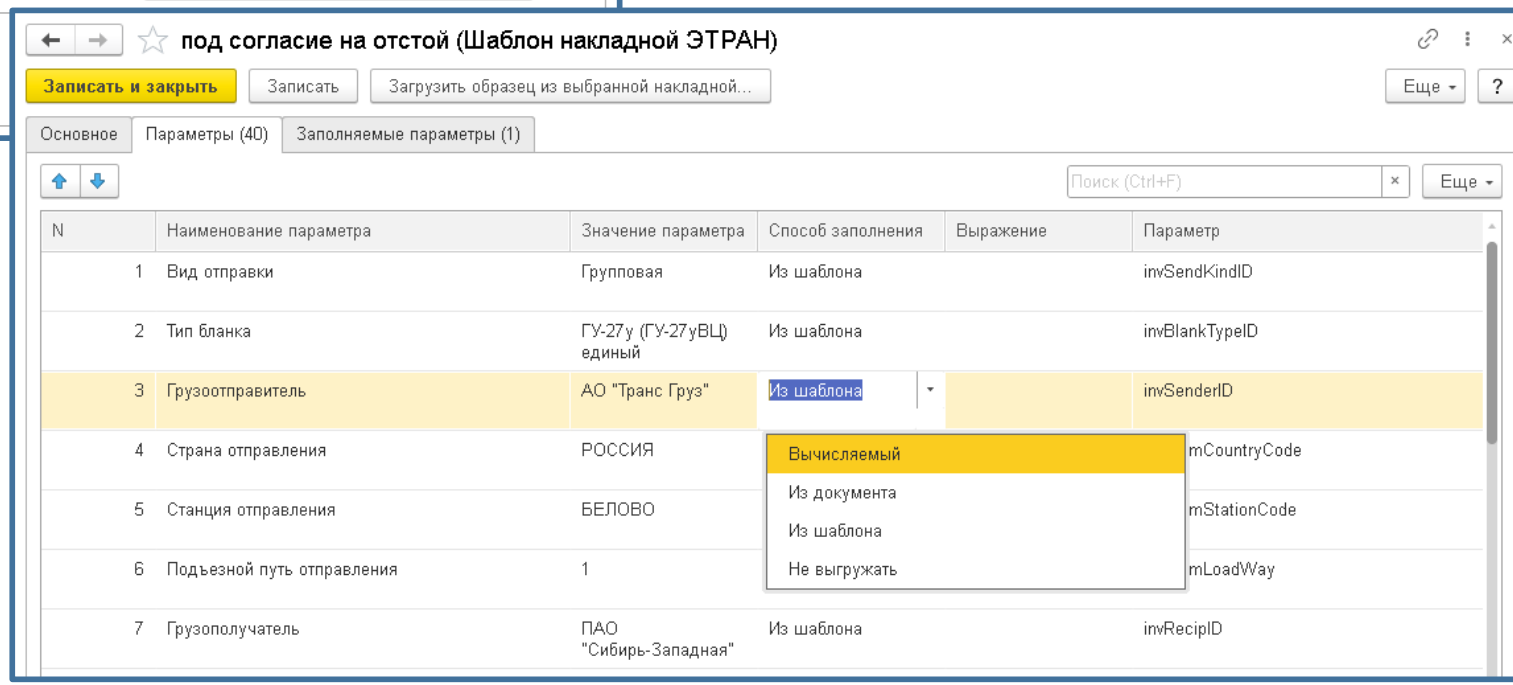

 $\mathcal{O}$  :

 $\overline{?}$ 

Еще -

 $\begin{array}{|c|c|} \hline \rule{0pt}{14pt} \bullet & \rule{0pt}{14pt} \end{array} \begin{array}{|c|c|} \hline \rule{0pt}{14pt} \bullet & \rule{0pt}{14pt} \end{array}$ 

 $F[x]$ 

 $\overline{\mathsf{F}[\mathsf{s}]}$ 

 $\mathbf{F}$ 

@ ا ∗

 $\vert \cdot \vert$  e

АО "Транс Груз"

БЕЛОВО

По трафарету

11.01.2023 12:30:00

ЗАПАДНО-СИБИРСКАЯ

Либо значение параметра из документа, т.е. заполнение пользователем в накладной перед отправкой. Либо вычисляемое поле, которое определяется по формуле. Реализованные специализированные функции оперативного учета для получения значений реквизитов и показателей качества. Также можно показатели не выгружать.

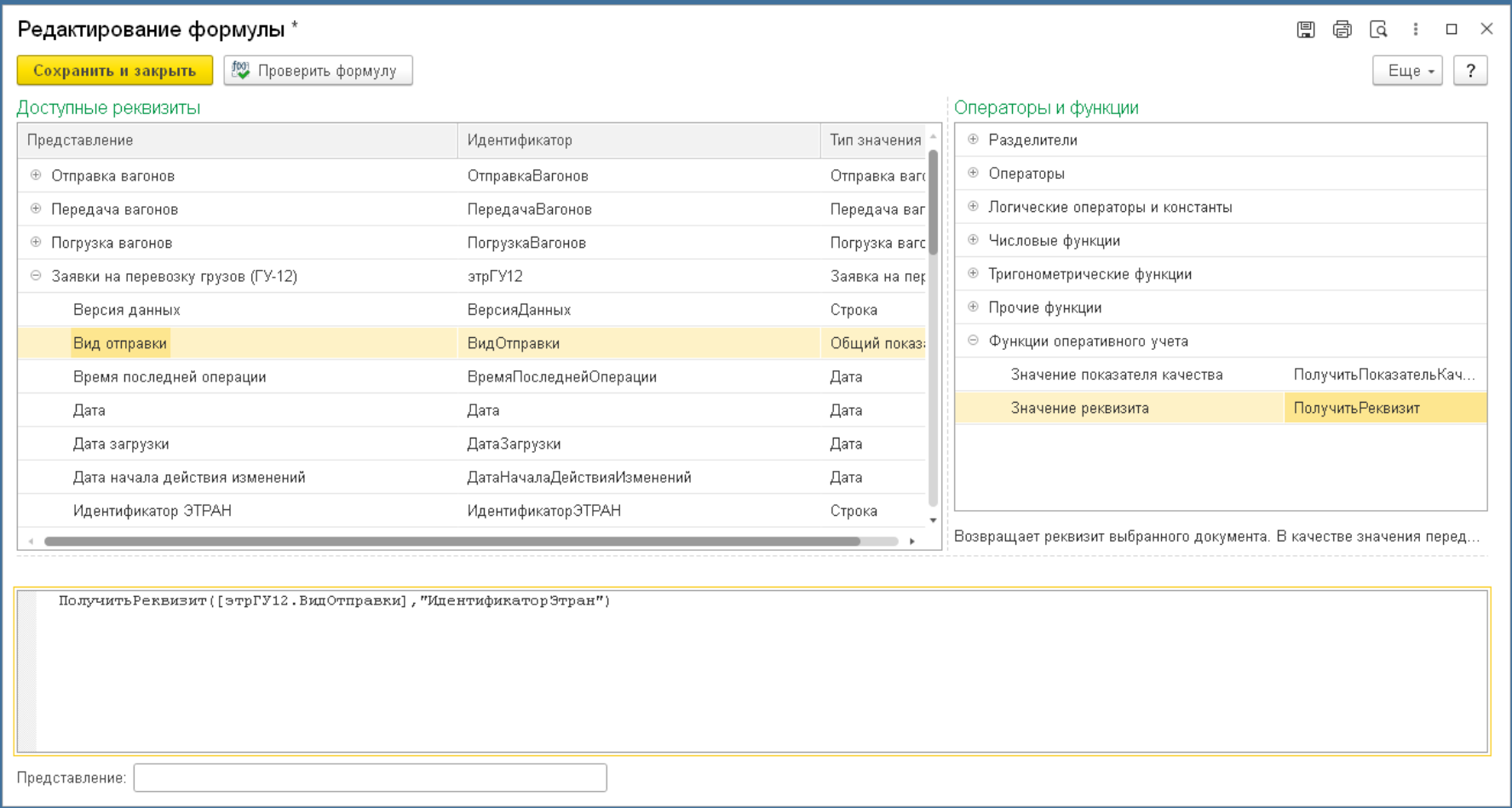

# SINERGO

**MINING IT SOLUTIONS** 

## **Новые документы дополнения интеграции с ЭТРАН**

### **ЖД Накладная (ГУ-27)**

Документ «ЖД Накладная (ГУ-27)» представляет собой копию документа ЭТРАН. Документ создается только загрузкой из ЭТРАН и не редактируется. Возможно создание документов отправки и передачи вагонов на основании.

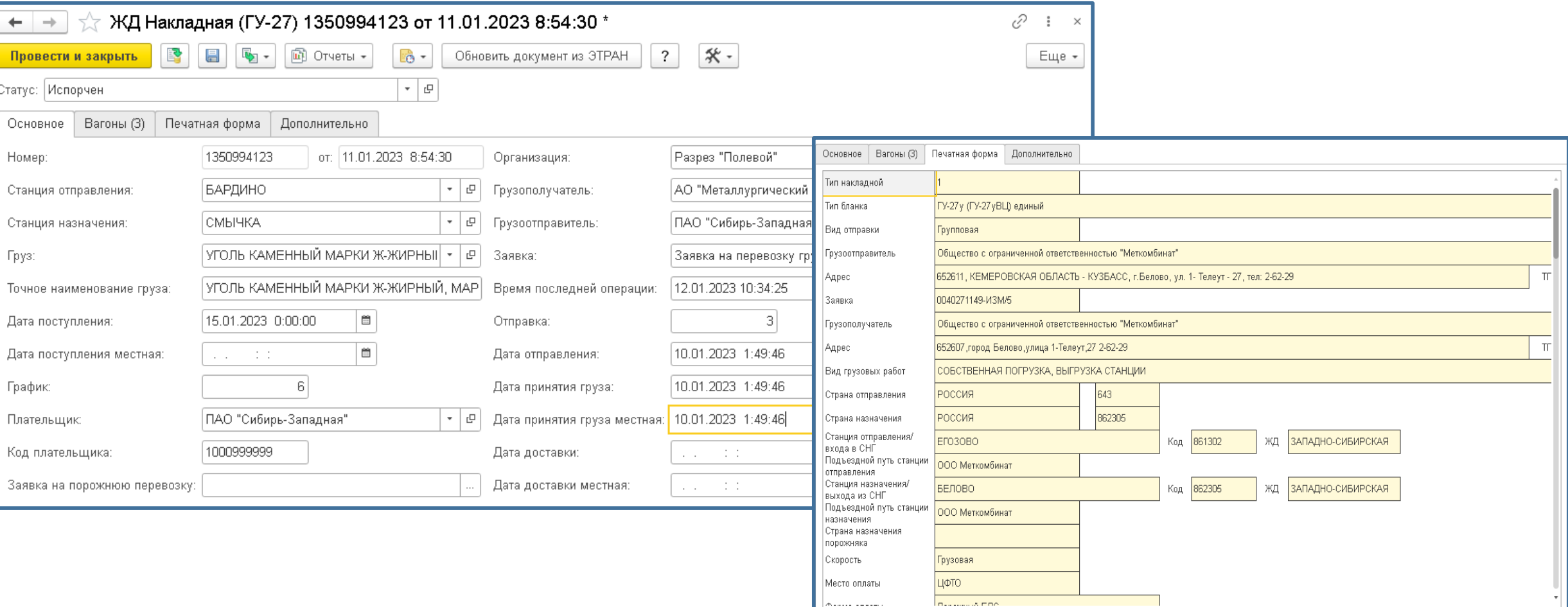

#### Доступна упрощенная форма накладной

### **Заявка на перевозку грузов (ГУ-12)**

 $rac{1}{\sqrt{1}}$  $\triangle$ 

N

# SINERGO

**ALINING IT SOLUTIONS** 

 $\mathcal{O}$  :

Ещ

 $\overline{\phantom{a}}$   $\times$   $\overline{\phantom{a}}$   $\overline{\phantom{a}}$ 

630,000 625,500 625,500

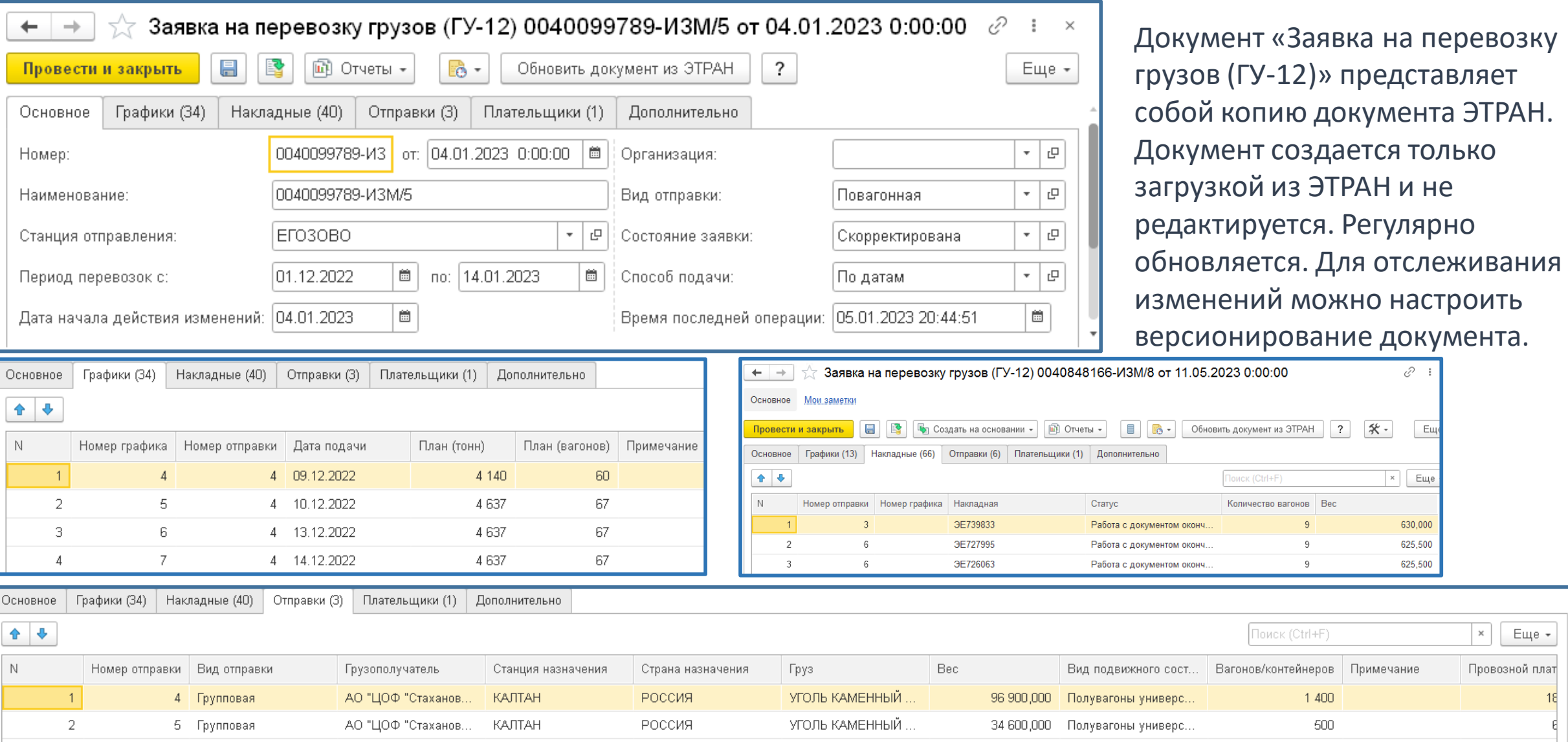

Еще -

Провозной плат

 $\vert \times \vert$ 

### **Ведомости подачи/уборки (ГУ-46)**

 $\leftarrow$   $\rightarrow$ 

Ведомость подачи/уборки (ГУ-46) 000049 от 03.01.2023 17:29:18

### SINERGO **ALINING IT SOLUTIONS**

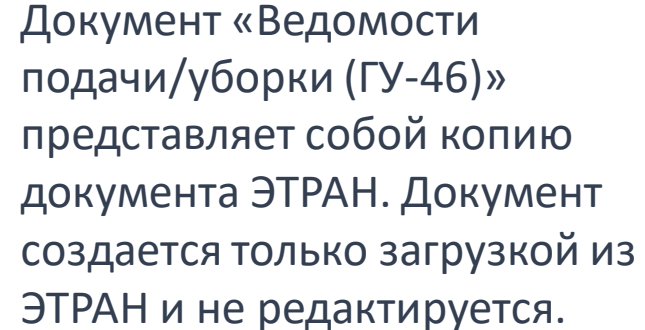

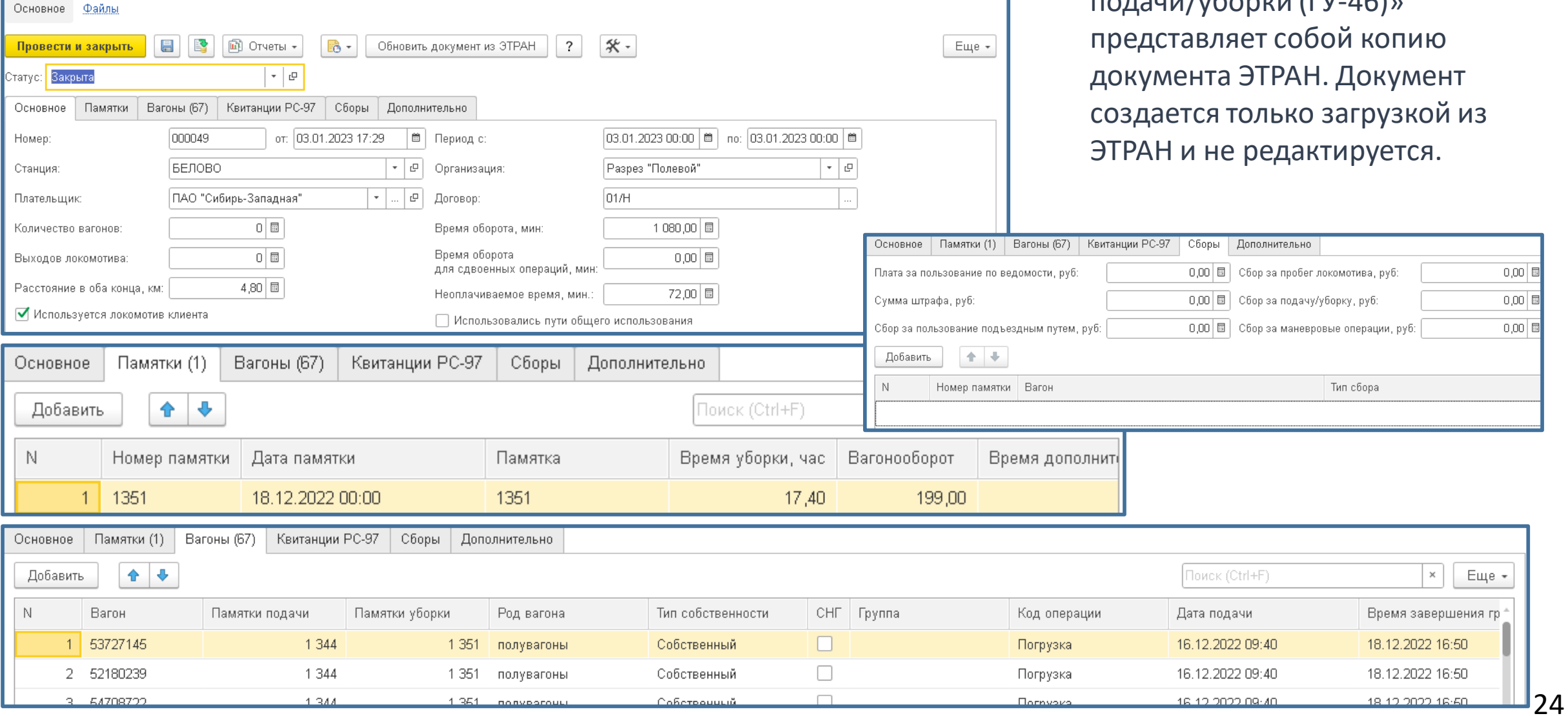

 $\mathcal{O} \quad \vdots \quad \times$ 

### SINERGO **MINING IT SOLUTIONS**

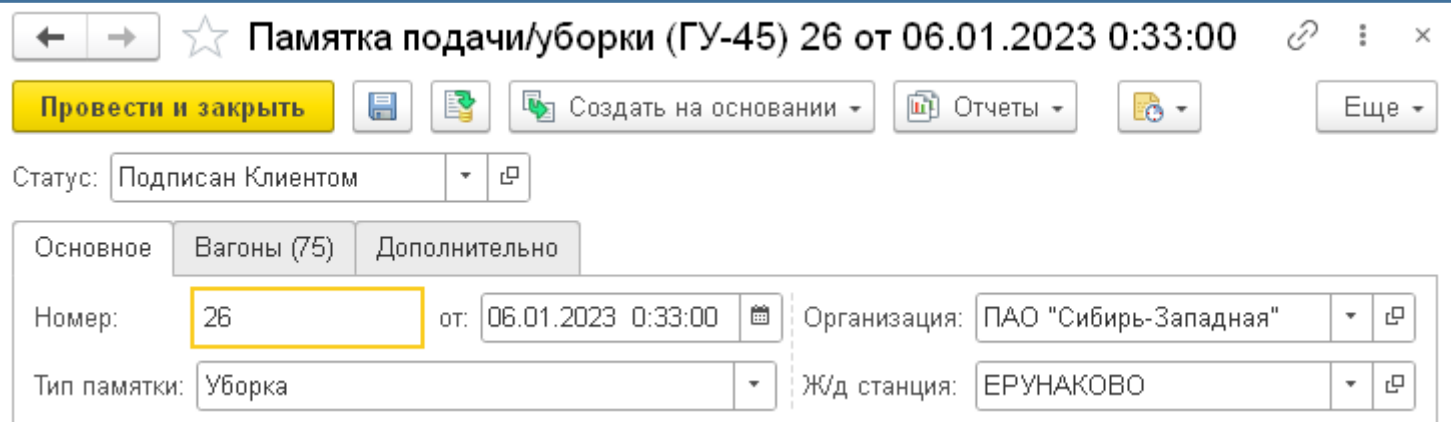

Документ «Памятки подачи/уборки (ГУ-45)» представляет собой копию документа ЭТРАН. Документ создается только загрузкой из ЭТРАН и не редактируется. Возможно создание документов отправки и передачи вагонов на основании.

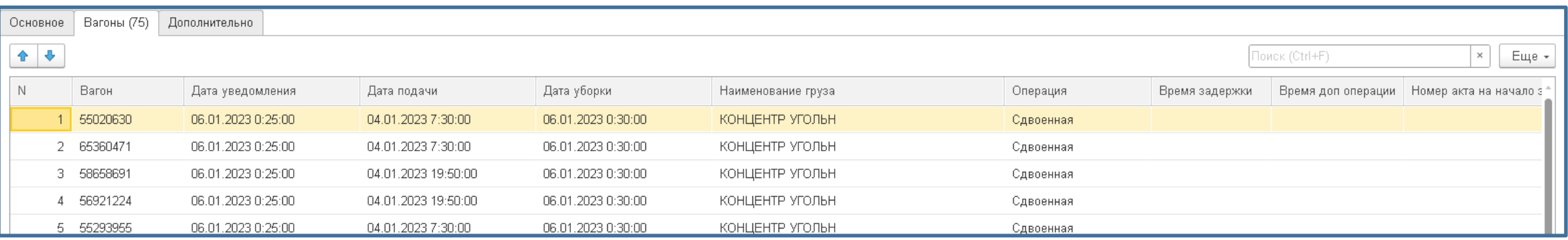

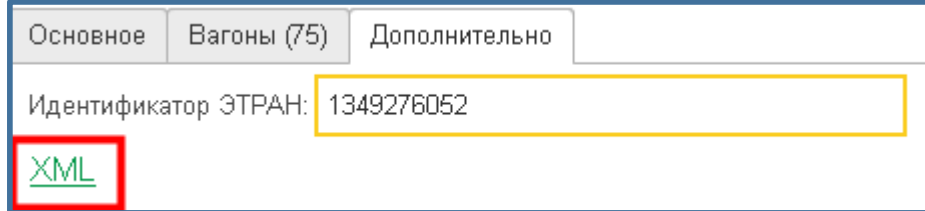

Для всех документов ЭТРАН можно вывести исходный XML-файл, полученный из ЭТРАН или обновить документ из ЭТРАН

Согласие на отстой вагонов ЭТРАН (создание) \*

Документ «Согласие на отстой вагонов» представляет собой копию документа ЭТРАН. Возможна как загрузка, так и выгрузка документа в ЭТРАН.

 $+ +$ 

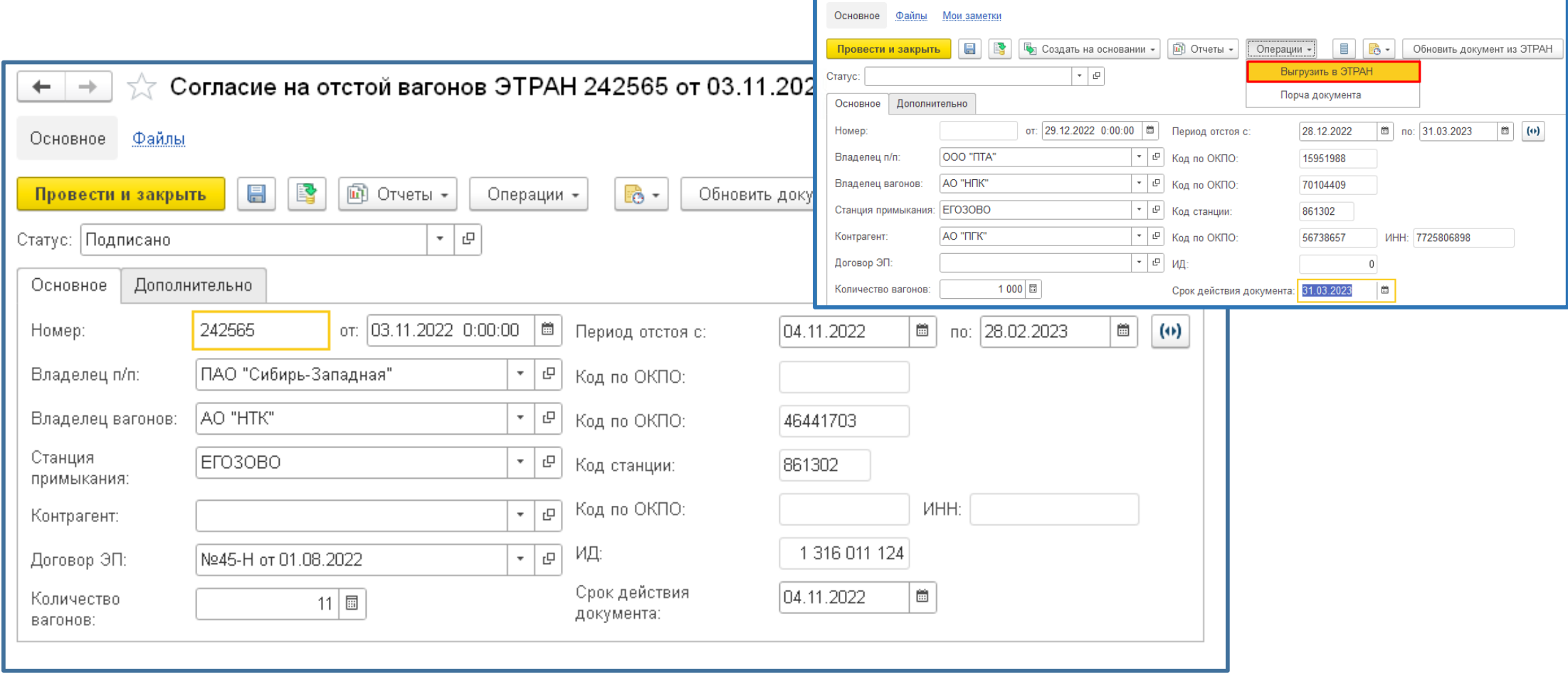

**ALINING IT SOLUTIONS** 

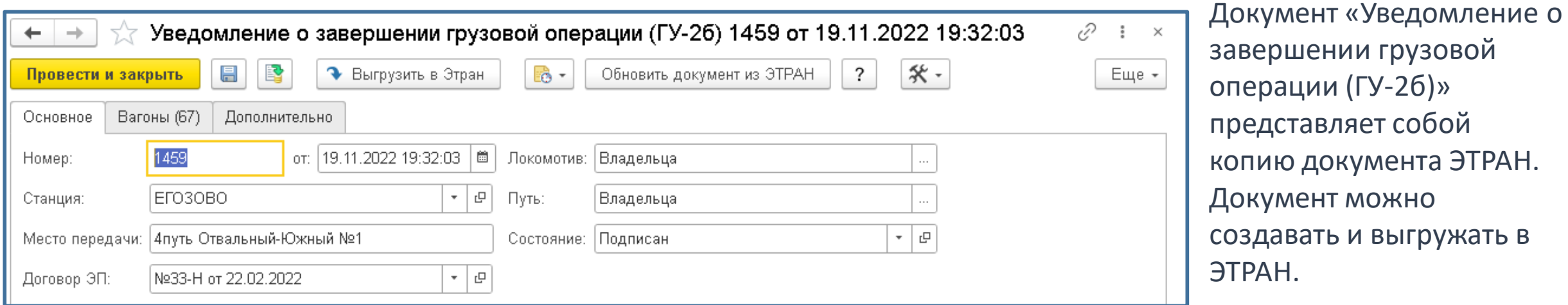

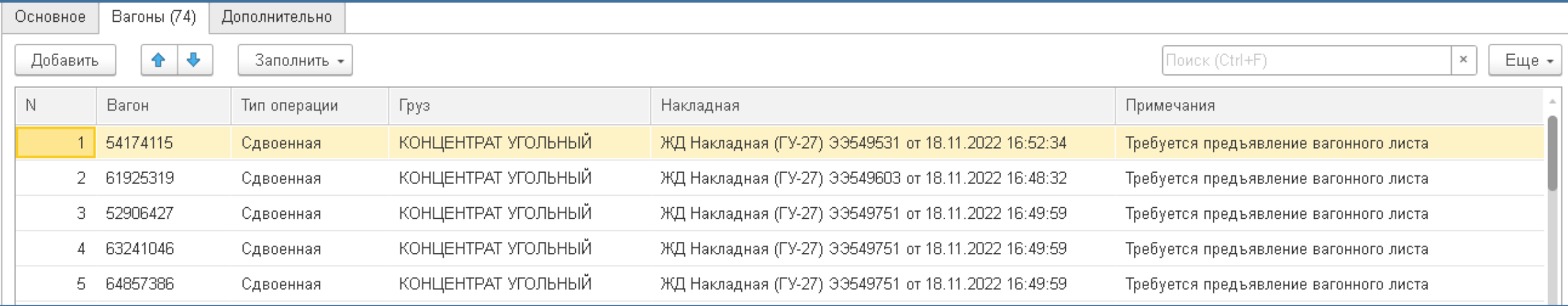

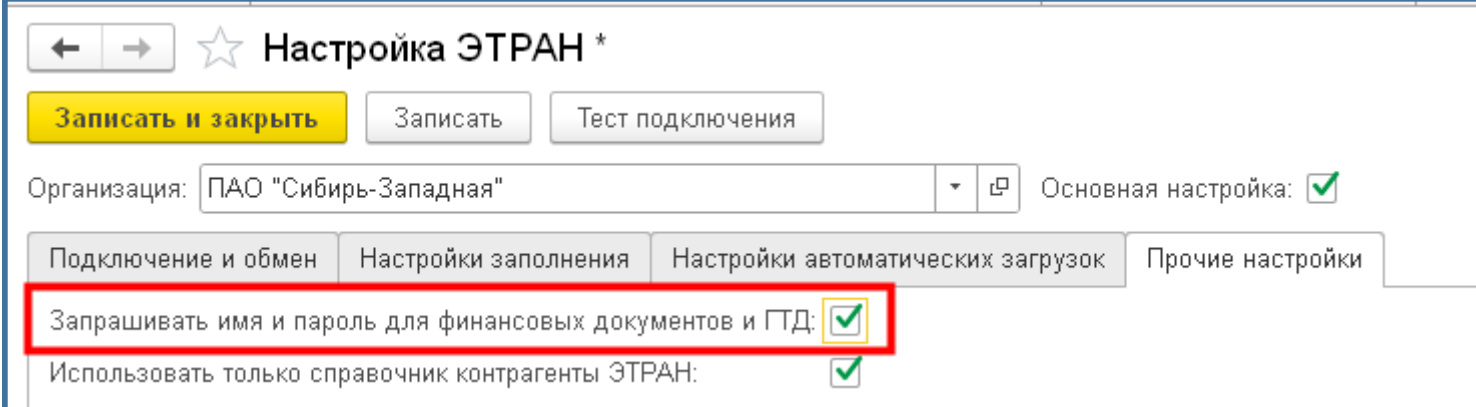

Работу с финансовыми документами для некоторых пользователей можно ограничить включив настройку, в таком случае при загрузке документов запрашивается пользователь и пароль

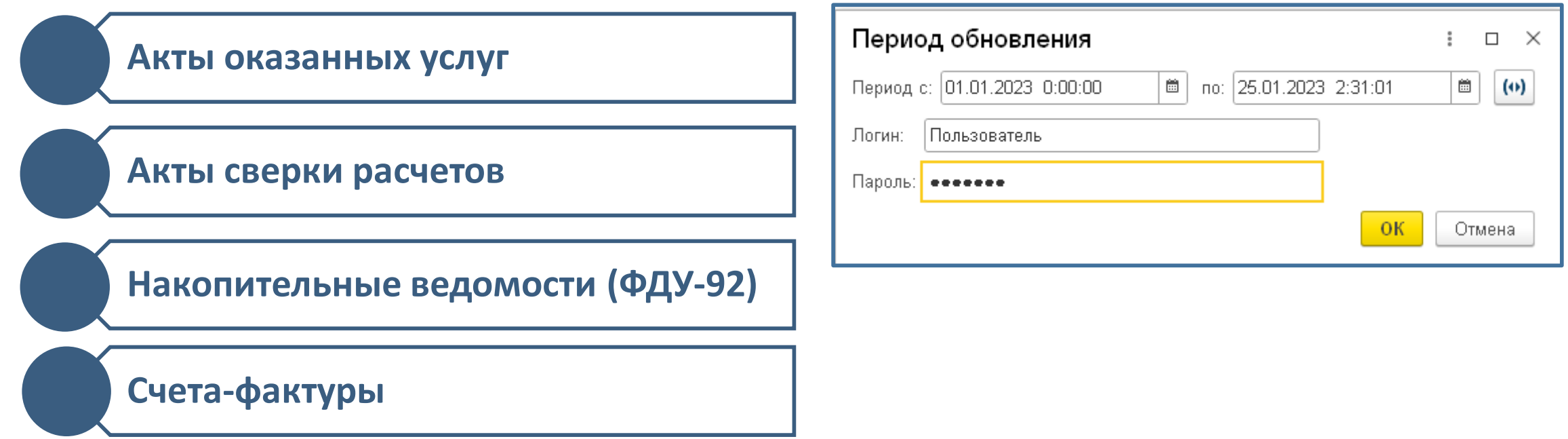

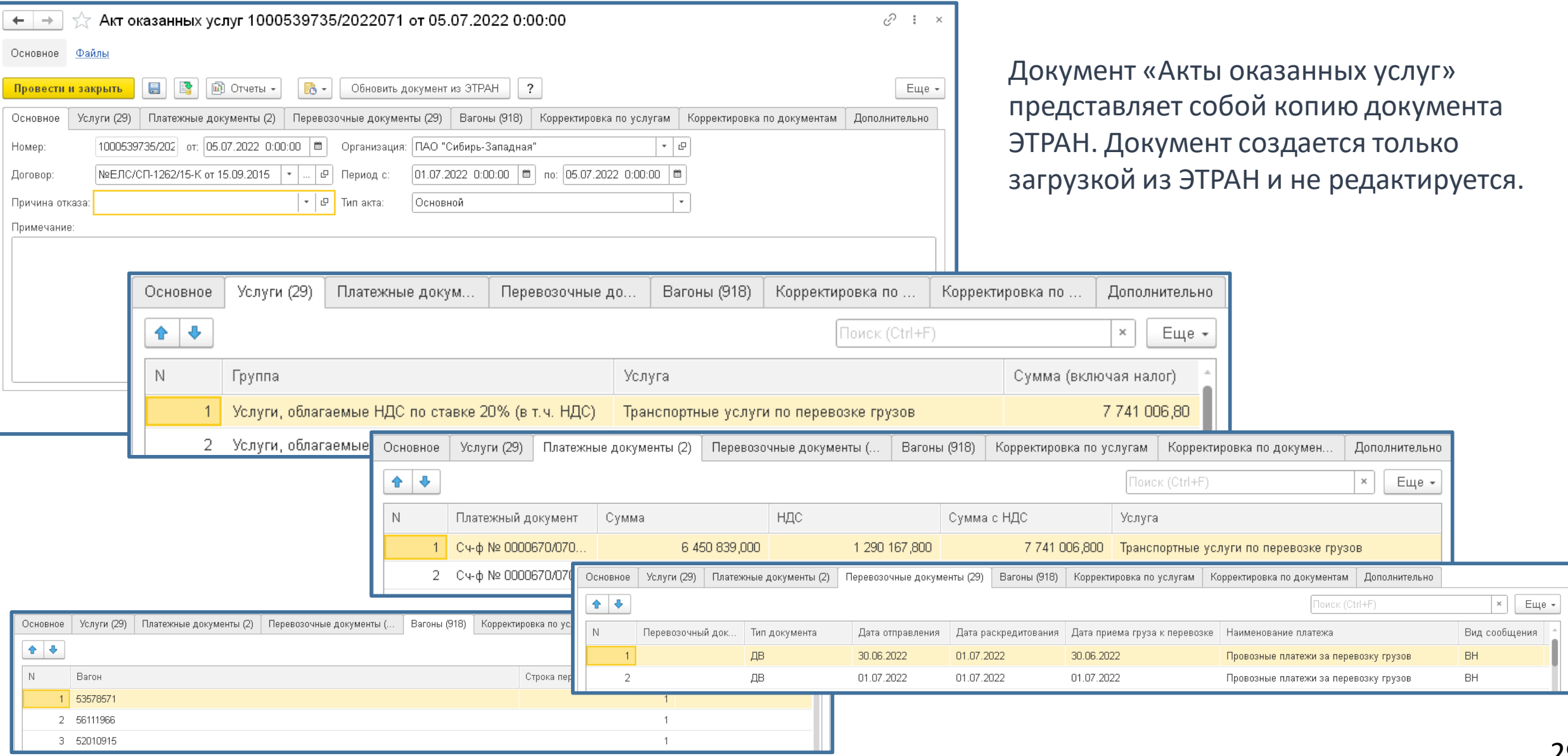

Документ «Акты сверки расчетов» представляет собой копию документа ЭТРАН. Документ создается только загрузкой из ЭТРАН и не редактируется.

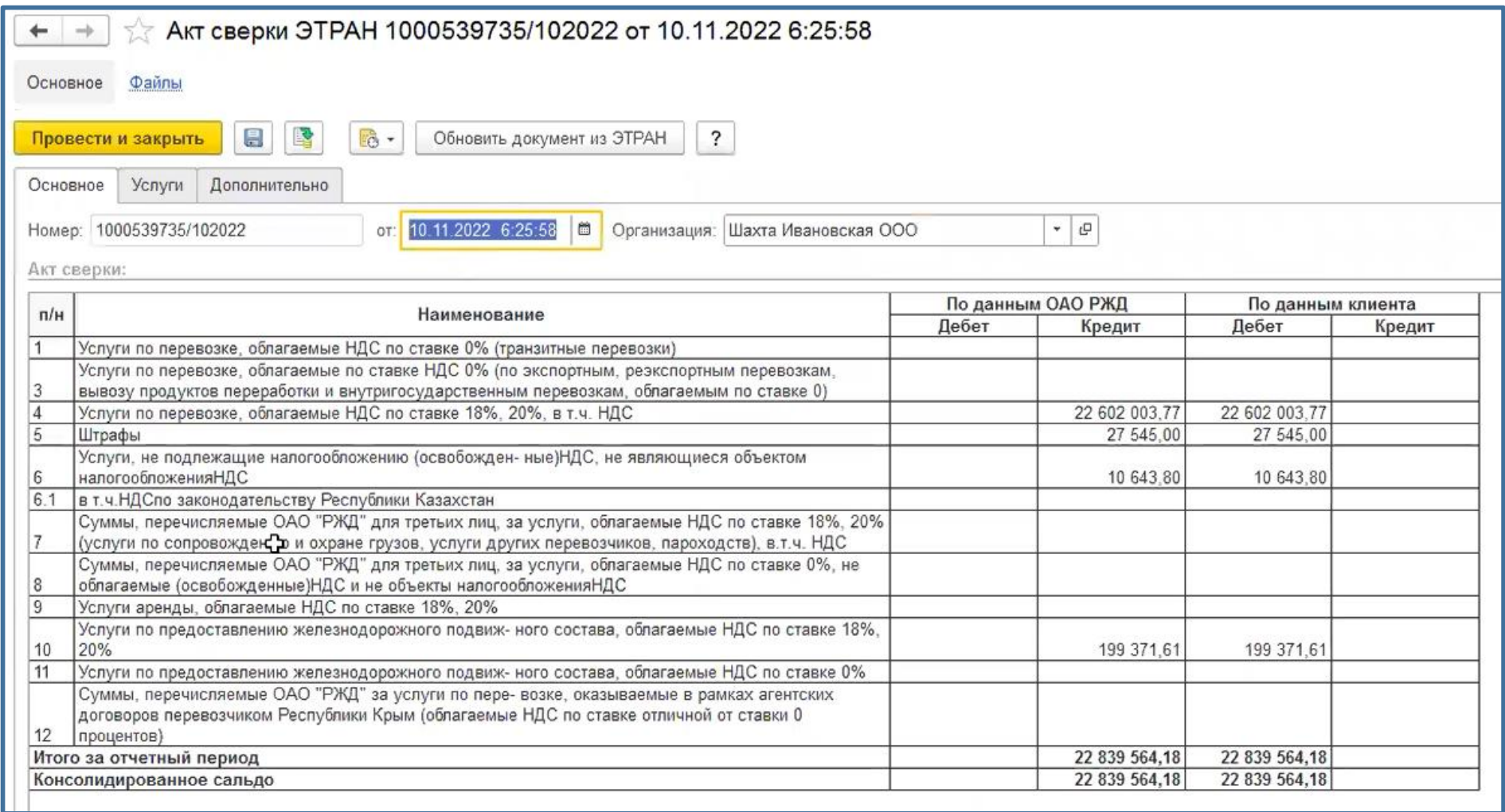

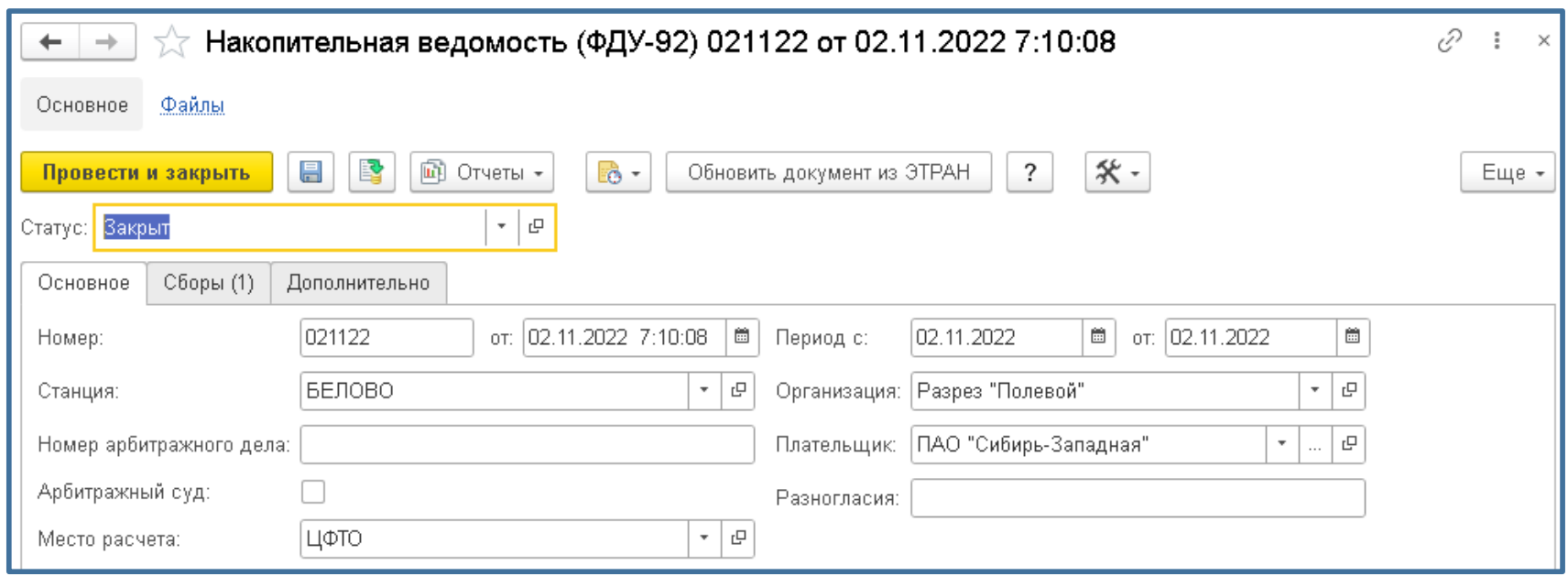

Документ «Накопительные ведомости» представляет собой копию документа ЭТРАН. Документ создается только загрузкой из ЭТРАН и не редактируется.

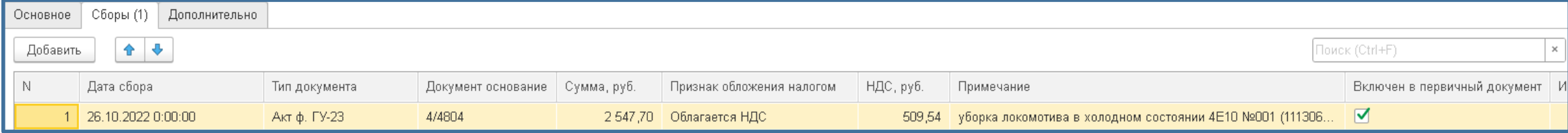

### **Счет-фактуры**

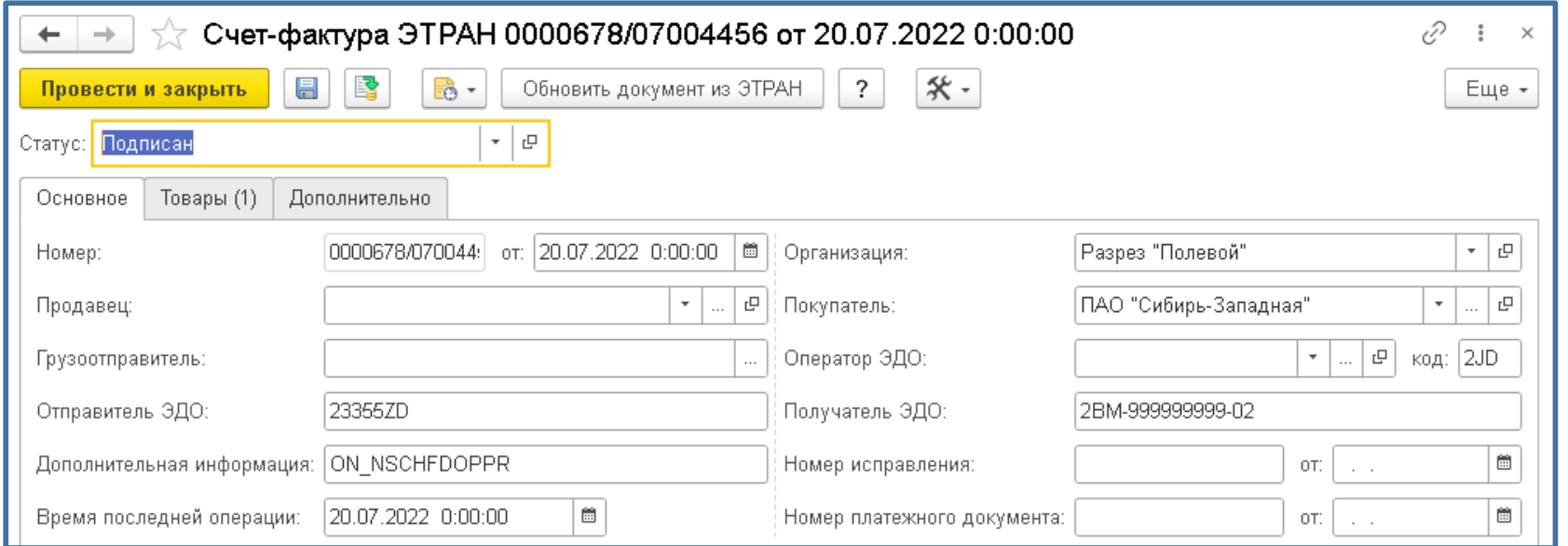

Документ «Счет-фактуры» представляет собой копию документа ЭТРАН. Документ создается только загрузкой из ЭТРАН и не редактируется.

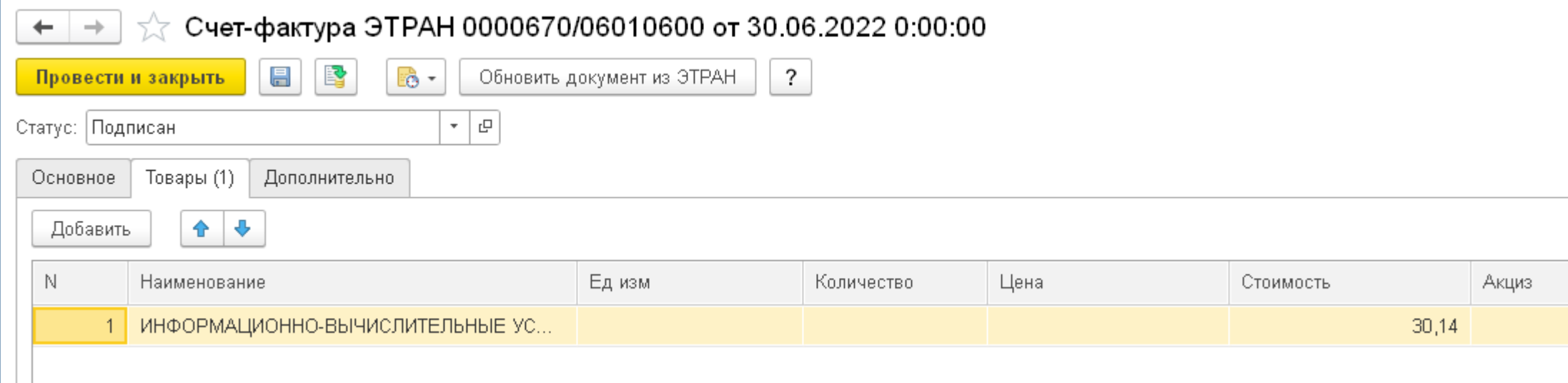

# SINERGO

**MINING IT SOLUTIONS** 

# **Дополнительные возможности документов подсистемы отгрузки железнодорожным транспортом**

### SINERGO

**ALINING IT SOLUTIONS** 

- ➢ В документе поступления вагонов добавлен реквизит индекса поезда и команды заполнения документа – из накладной АБДПВ (в этом случае информация по вагонам уточняется еще и в справке АБДПВ после загрузки из накладной) или ЖД накладной ГУ -12 ЭТРАН.
- ➢ Список вагонов можно заполнить по индексу (натурному листу) поезда.
- ➢ Информацию по вагону можно обновить из справки АБДПВ, собственников и оператора непосредственно из ЭТРАН (удобно, когда список вагонов загружается из произвольного файла, а далее нужно дополнить информацию о вагонах).

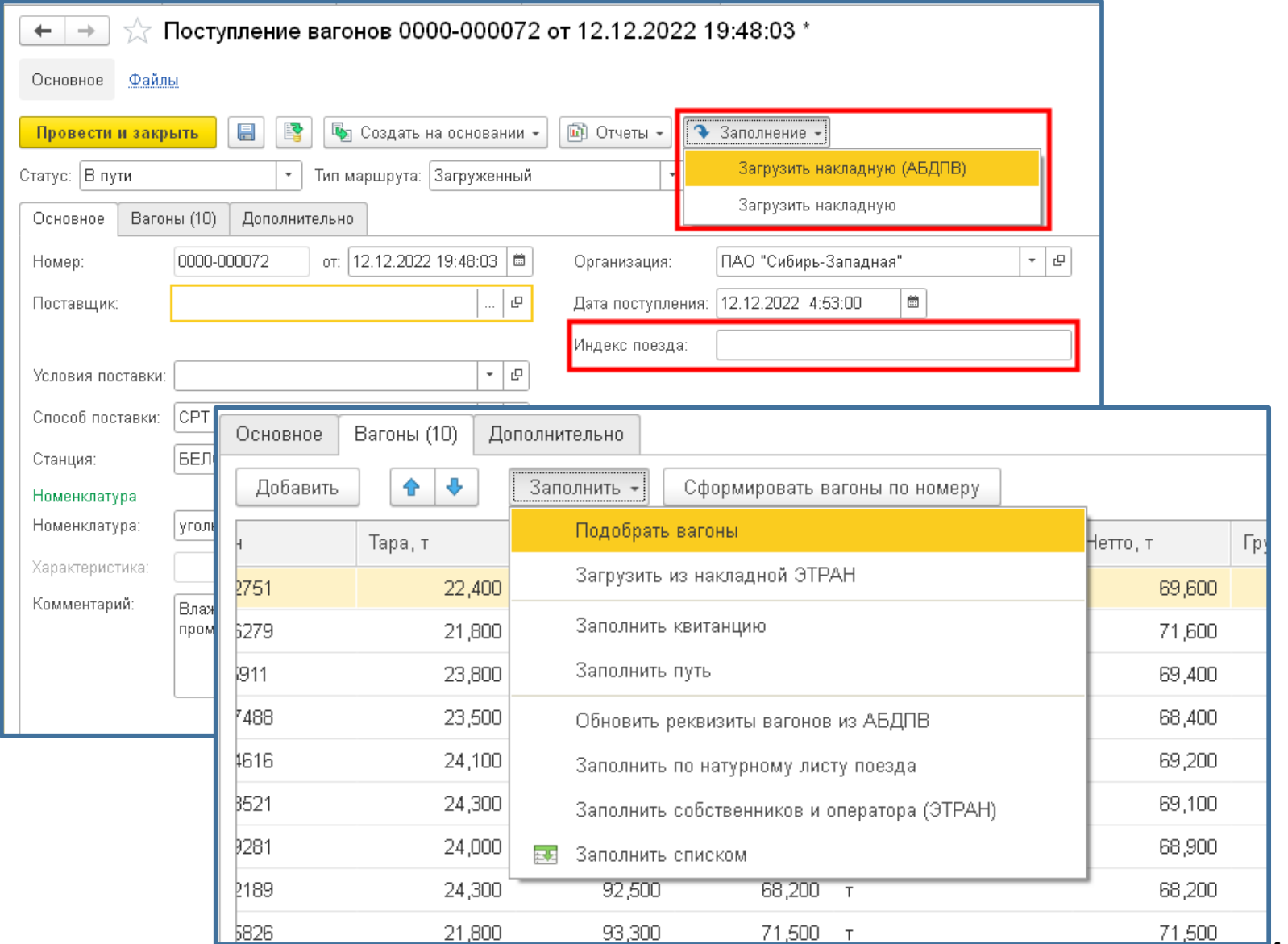

#### **Отправка вагонов**

OCHOBHOP BACOHN (35) DOCTABKA DODODHUTEDLHO

## SINERGO

**ALINING IT SOLUTIONS** 

В документе «Отправки вагонов» добавлены реквизиты: Шаблон ЭТРАН, Накладная ЭТРАН и заявка ЭТРАН. При указании заявки ГУ-12 также можно выбрать номер графика подачи из заявки.

На основании документа «Отправки вагонов» можно создать документ «Уведомление о завершении грузовой операции (ГУ-2б)»

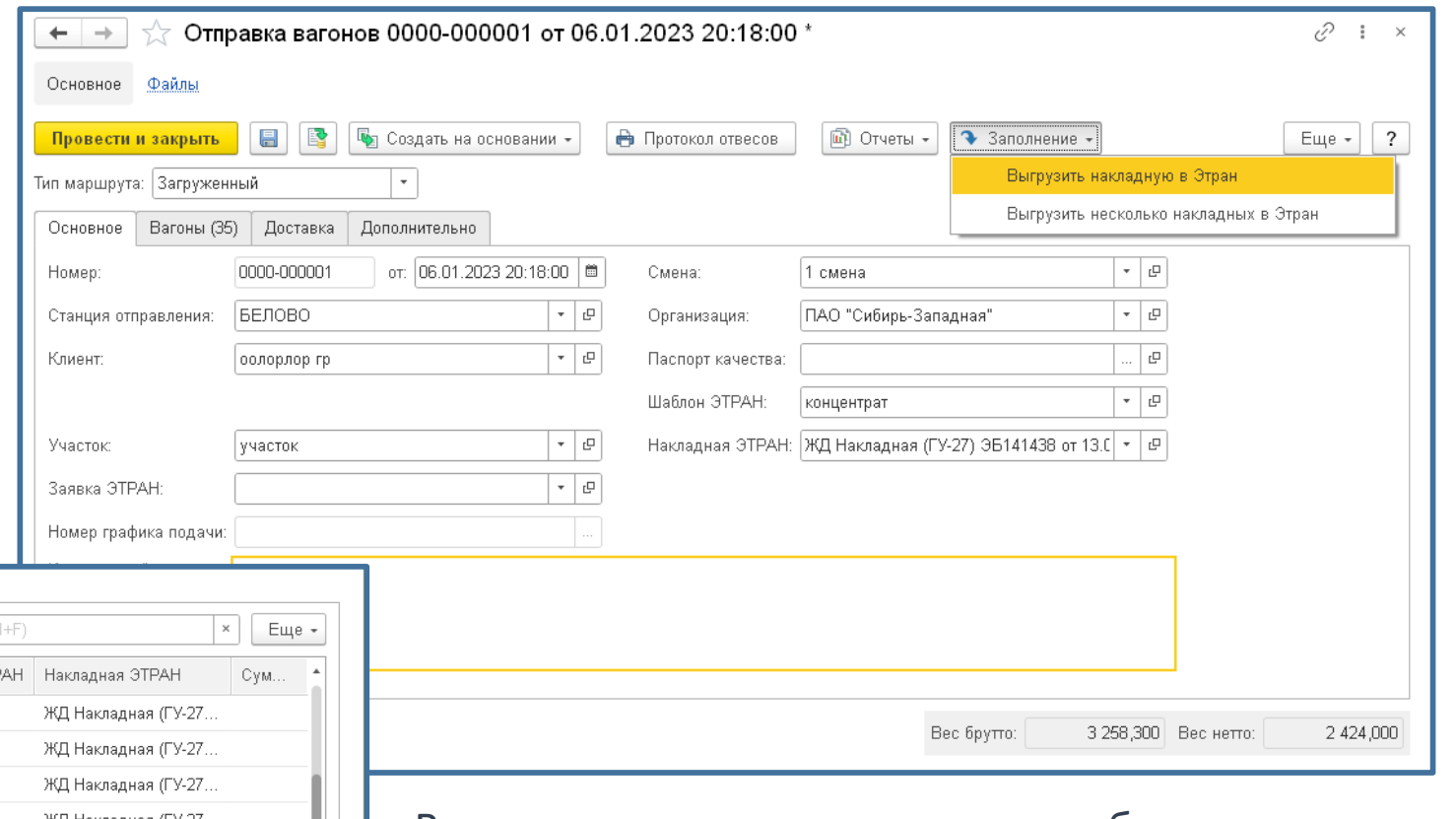

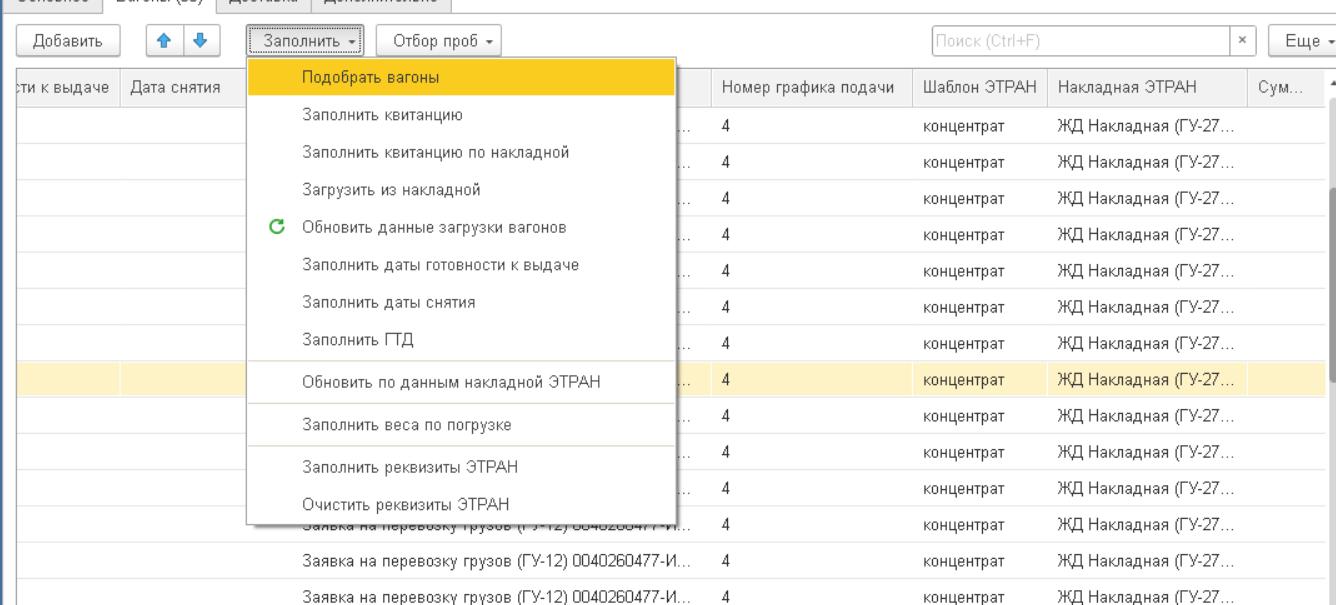

В списке вагонов данные можно обновить, или заполнить из ЭТРАН, при необходимости очистить.

В случае, если в шаблоне накладной указан вариант заполнения параметра в документе, то в нем появляется вкладка ЭТРАН с возможностью указания типа данных и значение параметра.

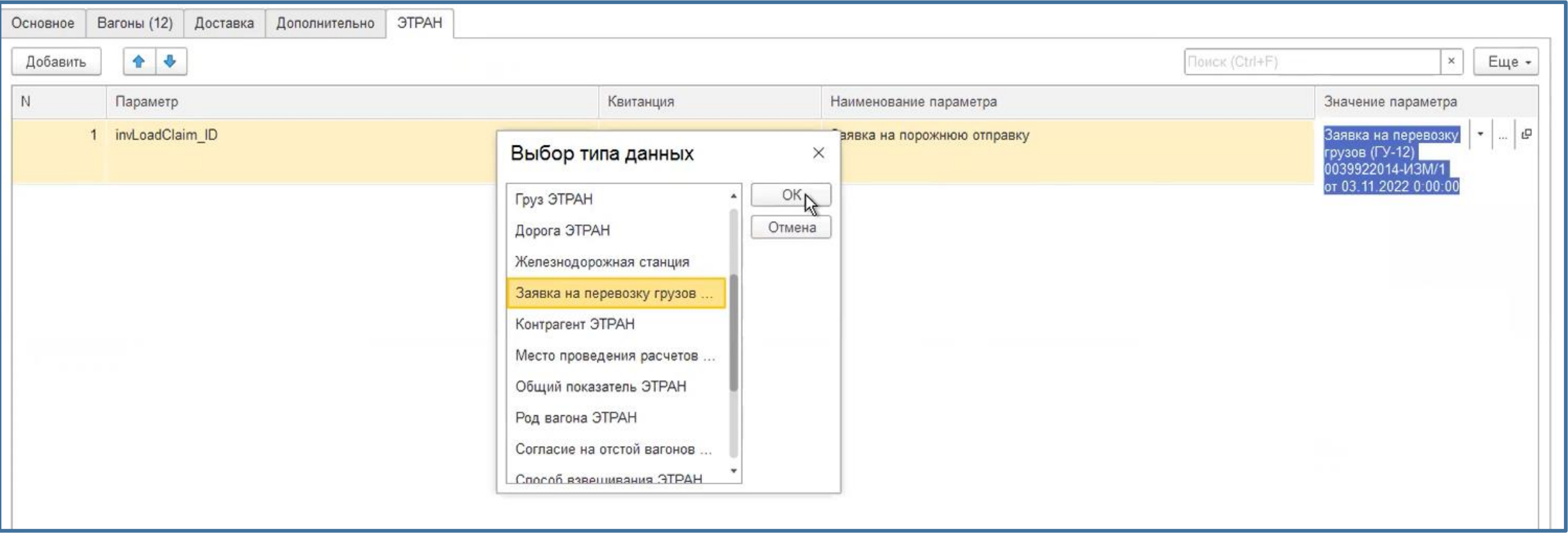

Накладную можно выгрузить в ЭТРАН с помощью команд из документа или из списка. При выгрузке нескольких накладных пользователю необходимо создать накладную в диалоговом окне. Если для накладной указан вариант заполнения в документе, то на вкладке ЭТРАН обработки необходимо указать тип и значение параметра.

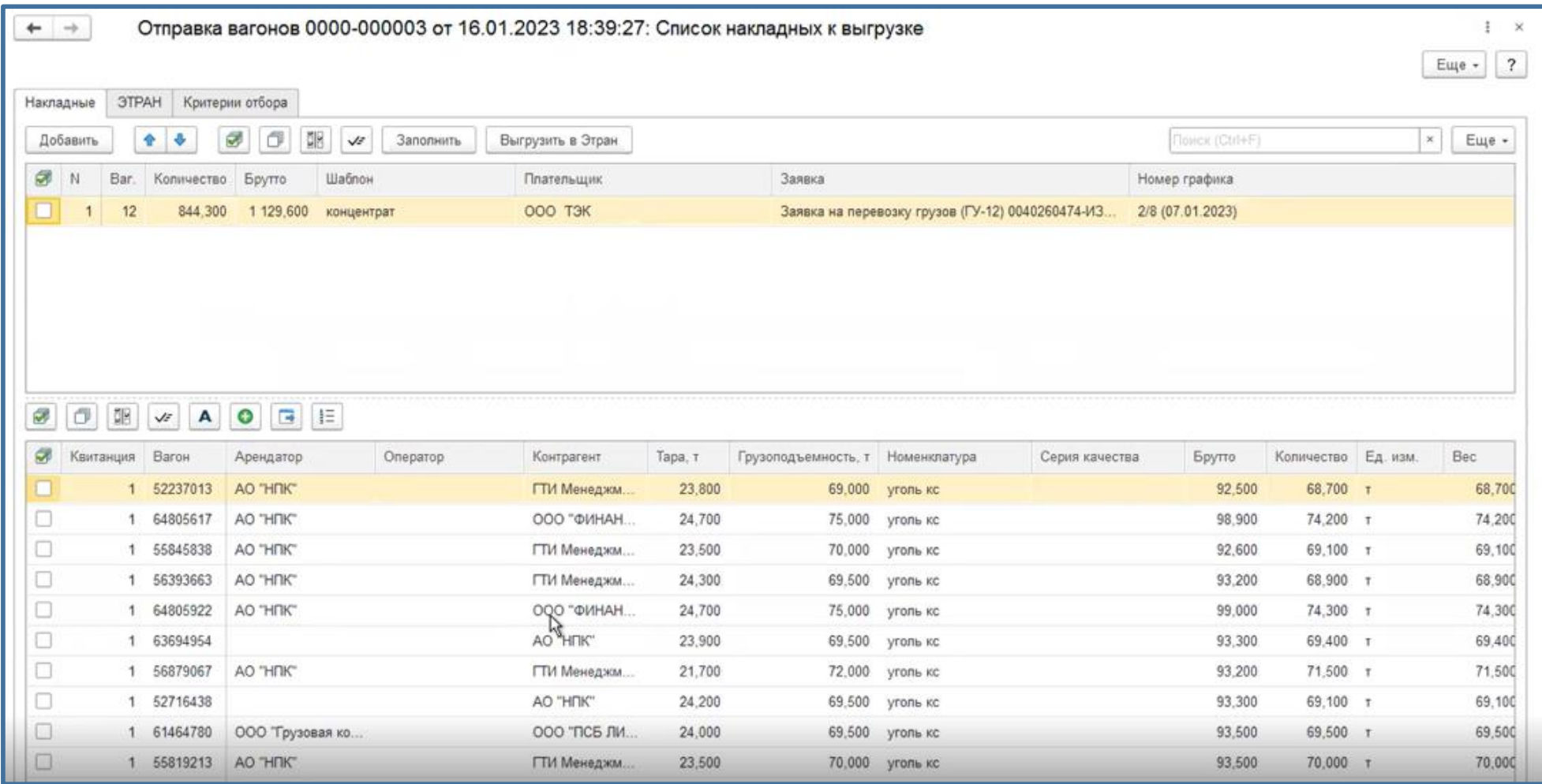

#### **Передача вагонов**

Вагоны (3)

合 步

Ед. изм.

Основное

Добавить

## SINERGO

ALINING IT SOLUTIONS

В документе «Передачи вагонов» до реквизиты Шаблон ЭТРАН и заявка ЭТ указании заявки ГУ-12 также можно в номер графика подачи из заявки.

В списке вагонов данные можно обно заполнить из ЭТРАН, при необходимс очистить, обновить из ГУ-45.

 $\mathbf C$ 

Заполнить по накладной

Заполнить квитанцию

Заполнить путь

Обновить по ГУ-45

Обновить по данным накладной ЭТРАН

Заполнить квитанцию по накладной

Заполнить путь отправления

Заполнить реквизиты ЭТРАН

Очистить реквизиты ЭТРАН.

Подобрать вагоны

Дополнительно Этран

Заполнить -

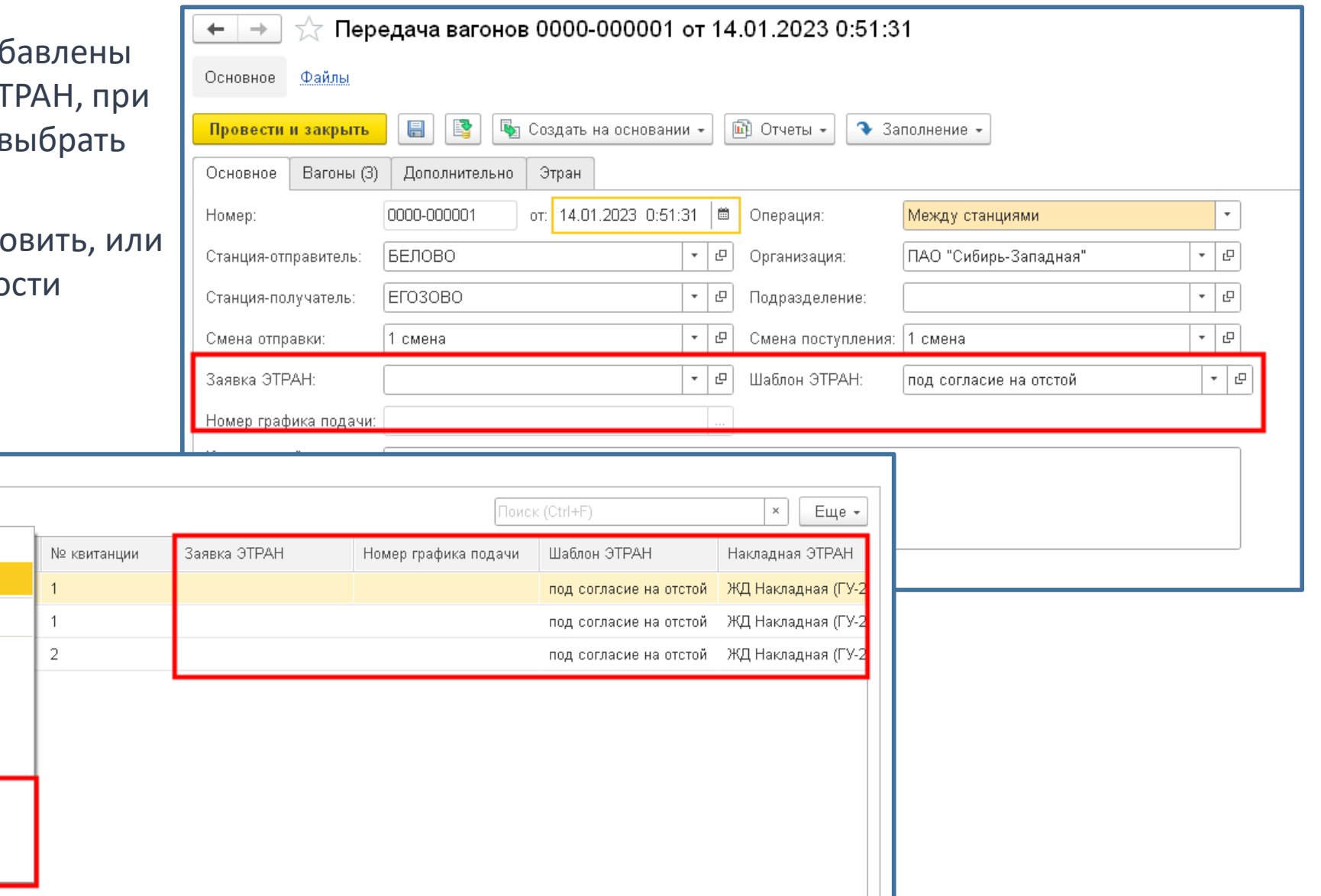

Документ «Дислокация вагонов» формируется автоматически по данным ЖД Накладной при проставлении соответствующей галочки в Настройках Этран. Документ «Дислокация вагонов» во вкладке «Вагоны» дополнен реквизитами: Собственник, Пробег порожним, Пробег груженым, Станция операции, Досылка, Железная дорога начала рейса, Железная дорога назначения, Железная дорога операции, Накладная.

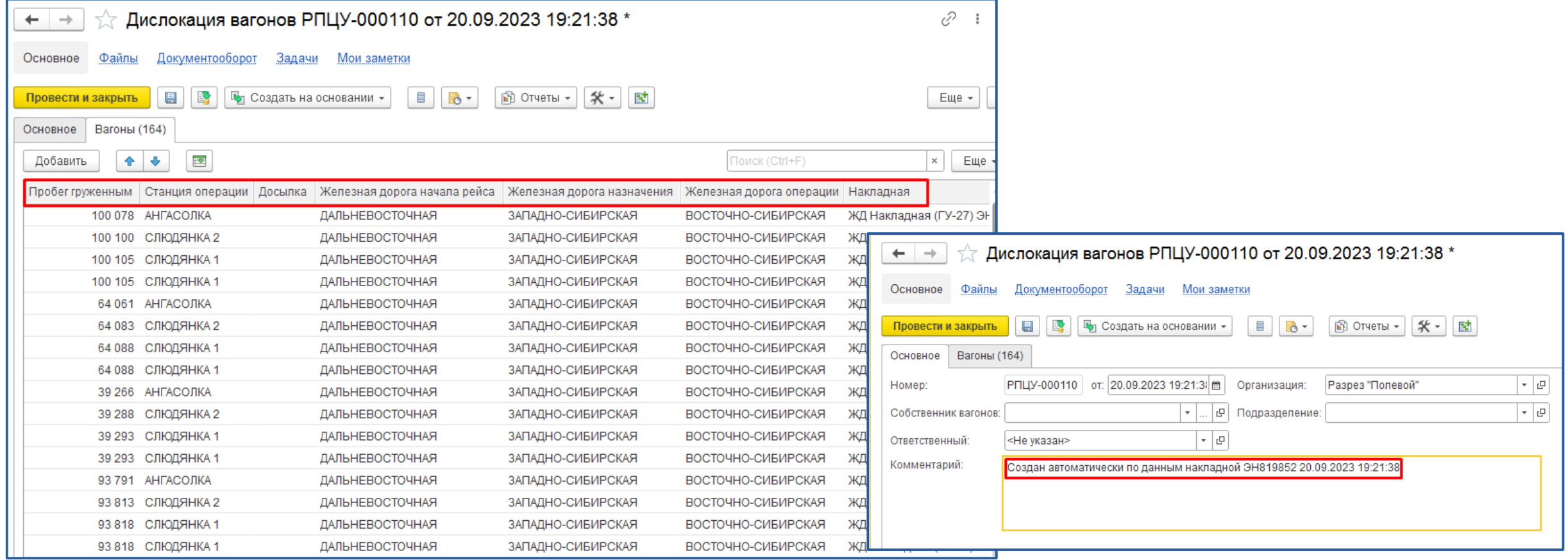

# SINERGO

**MINING IT SOLUTIONS** 

# **Дополнительные отчеты подсистемы отгрузки железнодорожным транспортом**

**ALINING IT SOLUTIONS** 

#### Отчет выводит данные ведомостей подачи / уборки вагонов

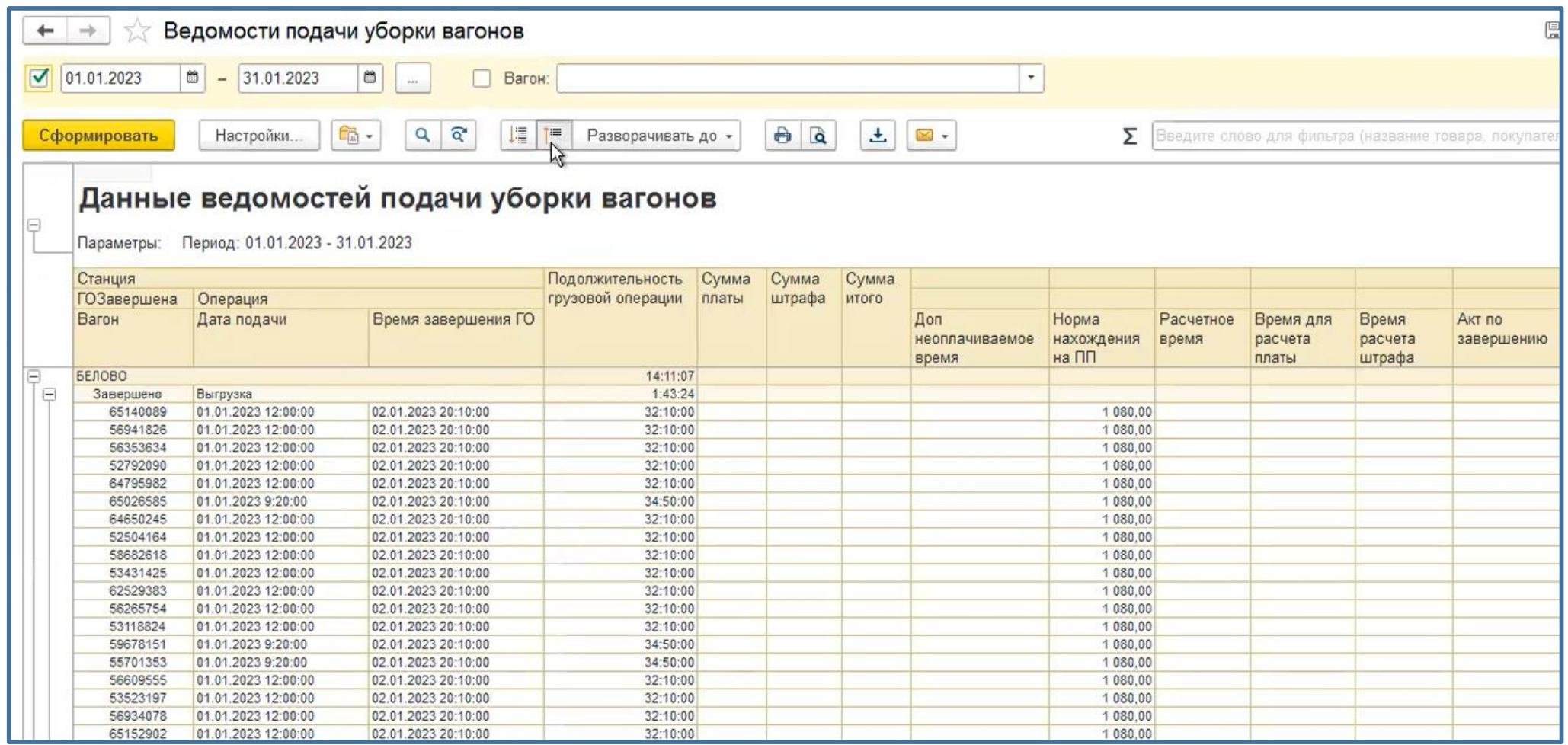

#### Отчет выводит данные план-фактного анализа отгрузок по сравнению с заявками ГУ-12.

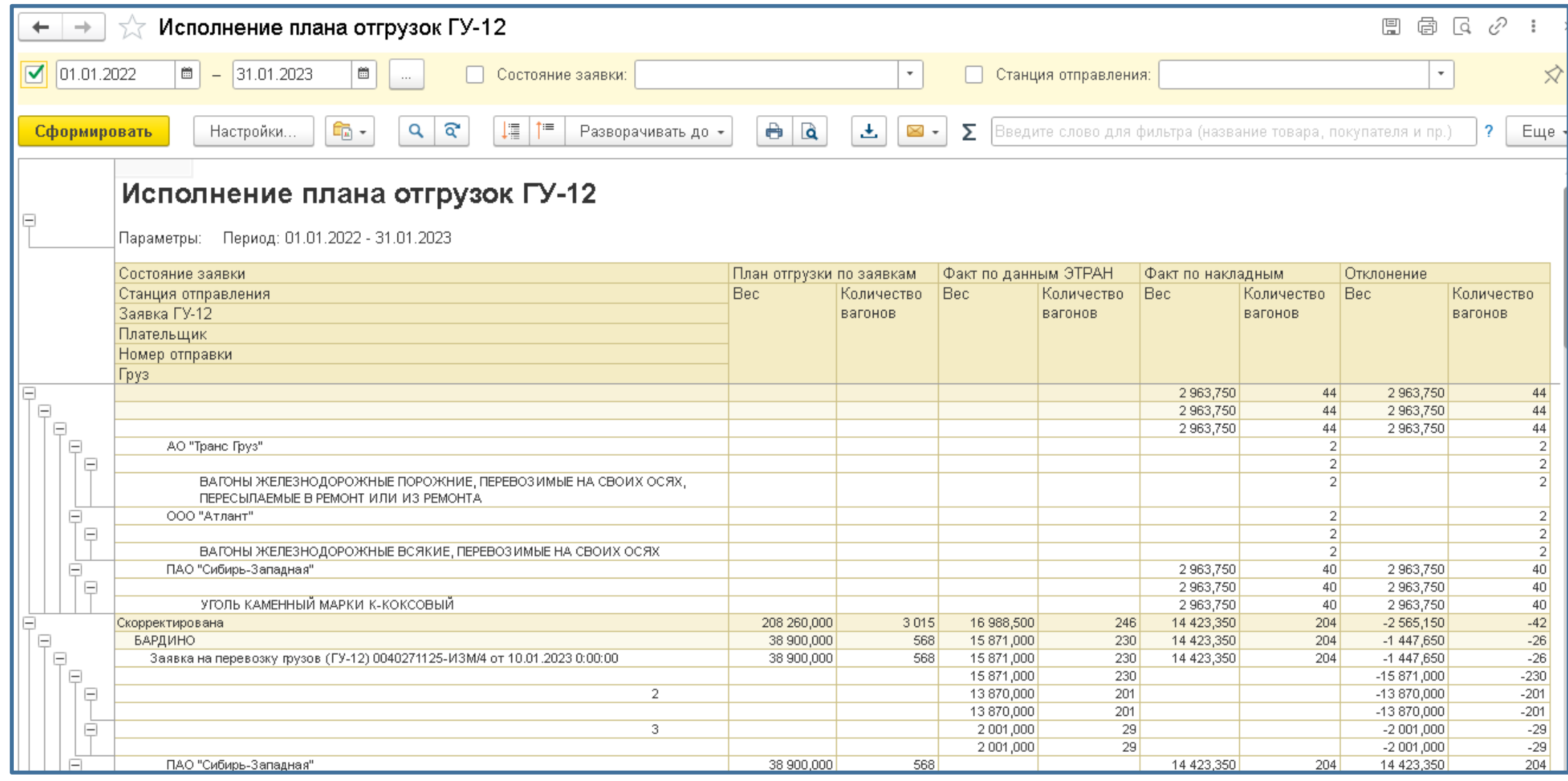

#### Отчет выводит форму состава поезда, аналогичную форме АСОУП-3

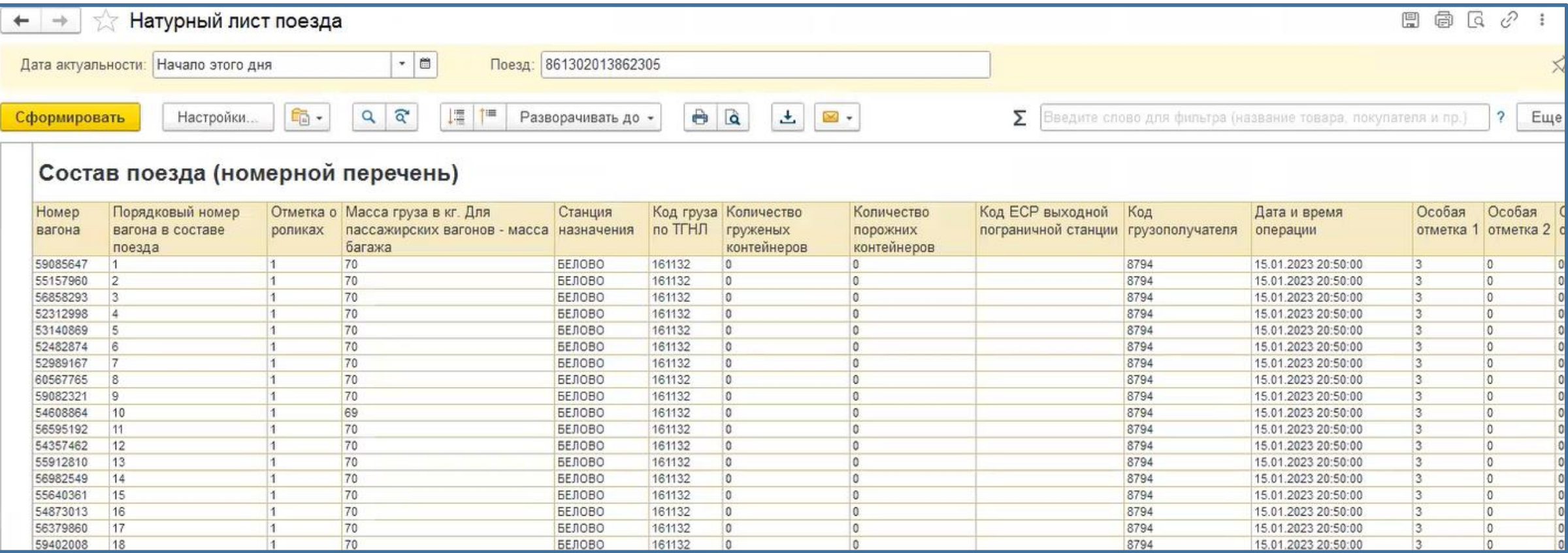

### **Накладные ЭТРАН**

**ALINING IT SOLUTIONS** 

#### Отчет выводит реестр накладных ЭТРАН.

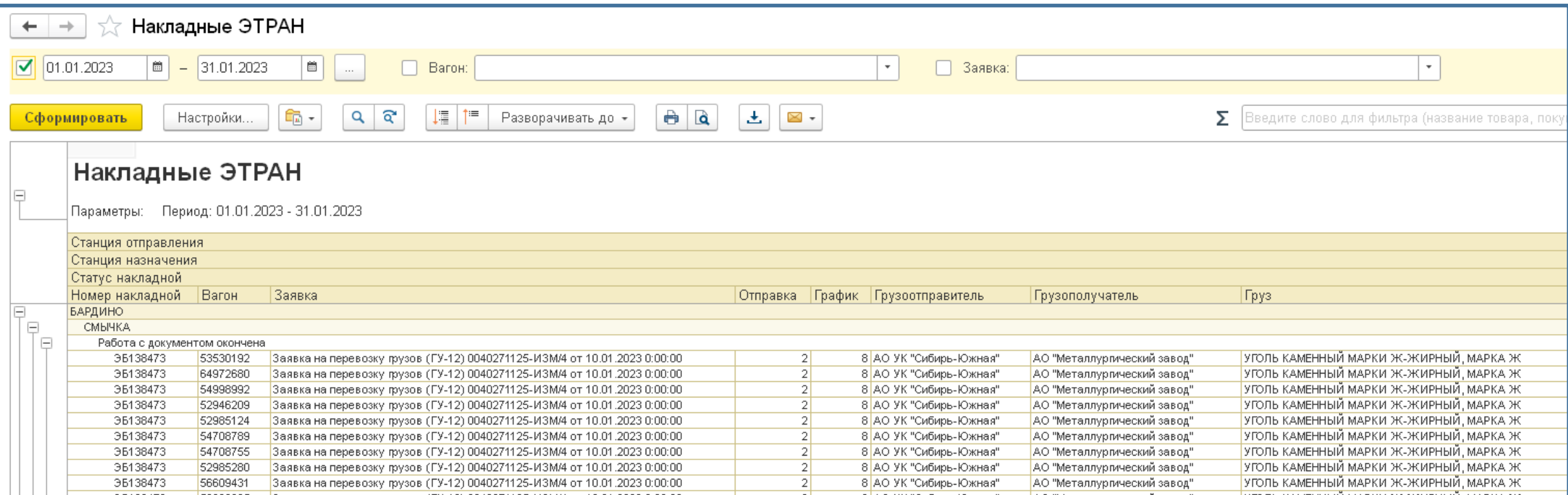

## SINERGO

**AINING IT SOLUTIONS** 

Отсутствующие контрагенты ЭТРАН  $+$  $\rightarrow$  $7$  01.01.2023 i 曲 **S** Контраге  $\mathbb{F}_{\mathbb{E}}$  - $Q \widetilde{Q}$  $\frac{1}{2}$   $\frac{1}{2}$ Настройки.. Сформировать Отсутствующие контрагенты ЭТРАН Параметры: Период: 01.01.2023 - 31.12.2023 Контрагент ЭТРАН Документ <АО "Металлургический завод"> <АО УК "Сибирь-Южная"> <br />
6apc<br />
000> Акционерное общество "Газпромбанк Лизинг" AO "BTC" AO "BT Y" АО "Евросиб СПб-ТС" Поступление вагонов 0000-000026 от 14.01.2023 0:09:01 АО "Металлургический завод" АО "Научно-производственная корпорация "Уралвагонзавод" АО "НИИАС" AO "HITK" Поступление вагонов 0000-000006 от 06.01.2023 19:23:43 Поступление вагонов 0000-000012 от 06.01.2023 19:27:20 Поступление вагонов 0000-000010 от 06.01.2023 19:30:15 Поступление вагонов 0000-000017 от 06.01.2023 19:59:14 Поступление вагонов 0000-000021 от 14.01.2023 0:05:21 Поступление вагонов 0000-000020 от 14.01.2023 0:05:49 Поступление вагонов 0000-000023 от 14.01.2023 0:07:14 Поступление вагонов 0000-000022 от 14.01.2023 0:07:19 Поступление вагонов 0000-000018 от 14.01.2023 0:07:35 Поступление вагонов 0000-000019 от 14.01.2023 0:07:41 Поступление вагонов 0000-000025 от 14.01.2023 0:08:46 AO "HTK" АО "РЕГИОН Лизинг" Поступление вагонов 0000-000024 от 14.01.2023 0:07:49 АО "Сбербанк Лизинг" Поступление вагонов 0000-000016 от 06.01.2023 19:28:04 Поступление вагонов 0000-000024 от 14.01.2023 0:07:49 Поступление вагонов 0000-000026 от 14.01.2023 0:09:01 АО "Стройсервис" АО "Уголь-Транс" АО "УК "Кузбассразрезуголь" АО "УК"ЭСК" АО "Уральская Сталь" АО "ФГК" **АО ВТБ Лизинг** Поступление вагонов 0000-000011 от 06.01.2023 19:26:37 Поступление вагонов 0000-000015 от 06.01.2023 19:26:45

Отчет выводит список документов, в которых указаны контрагенты, у которых нет ссылок на справочник контрагентов.

#### Отчет выводит данные о дислокации вагонов за выбранный период времени и на дату актуальности по данным АСОУП-3 (единое окно).

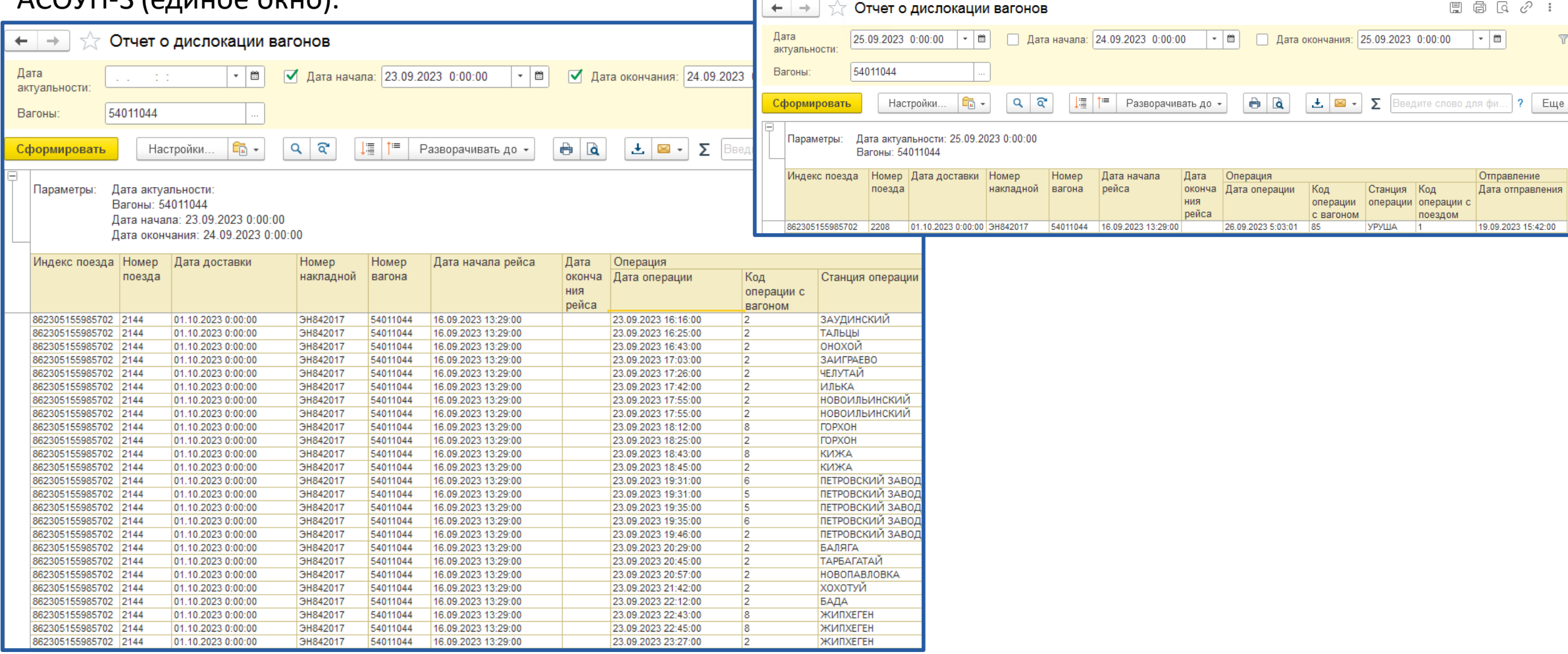

#### **Отчет о техническом состоянии вагонов**

# SINERGO

**ALINING IT SOLUTIONS** 

#### Отчет выводит информацию о техническом состоянии вагона. Полезен для приемосдатчиков.

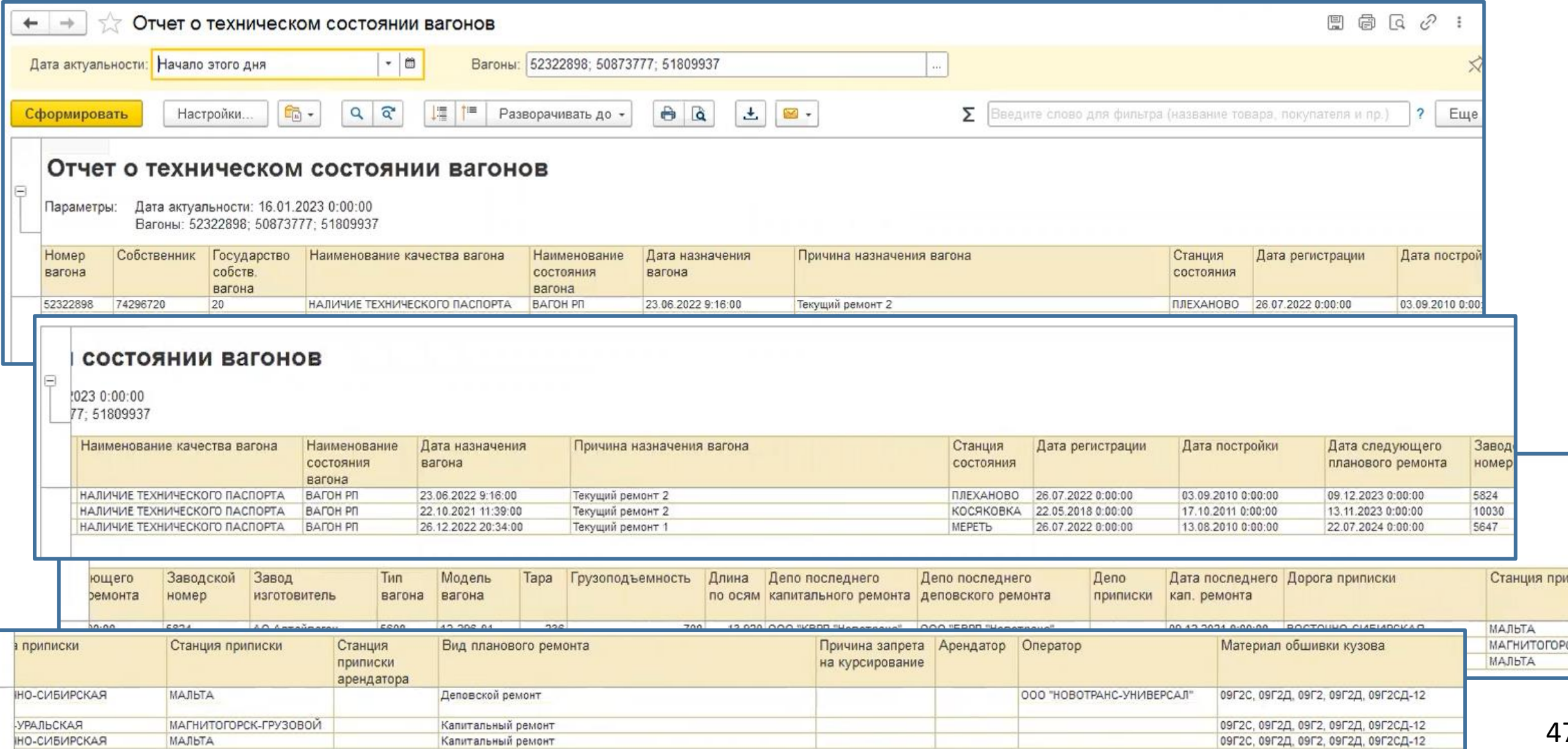

7

#### **Финансовые отчеты ЭТРАН**

# SINERGO

#### **ALINING IT SOLUTIONS**

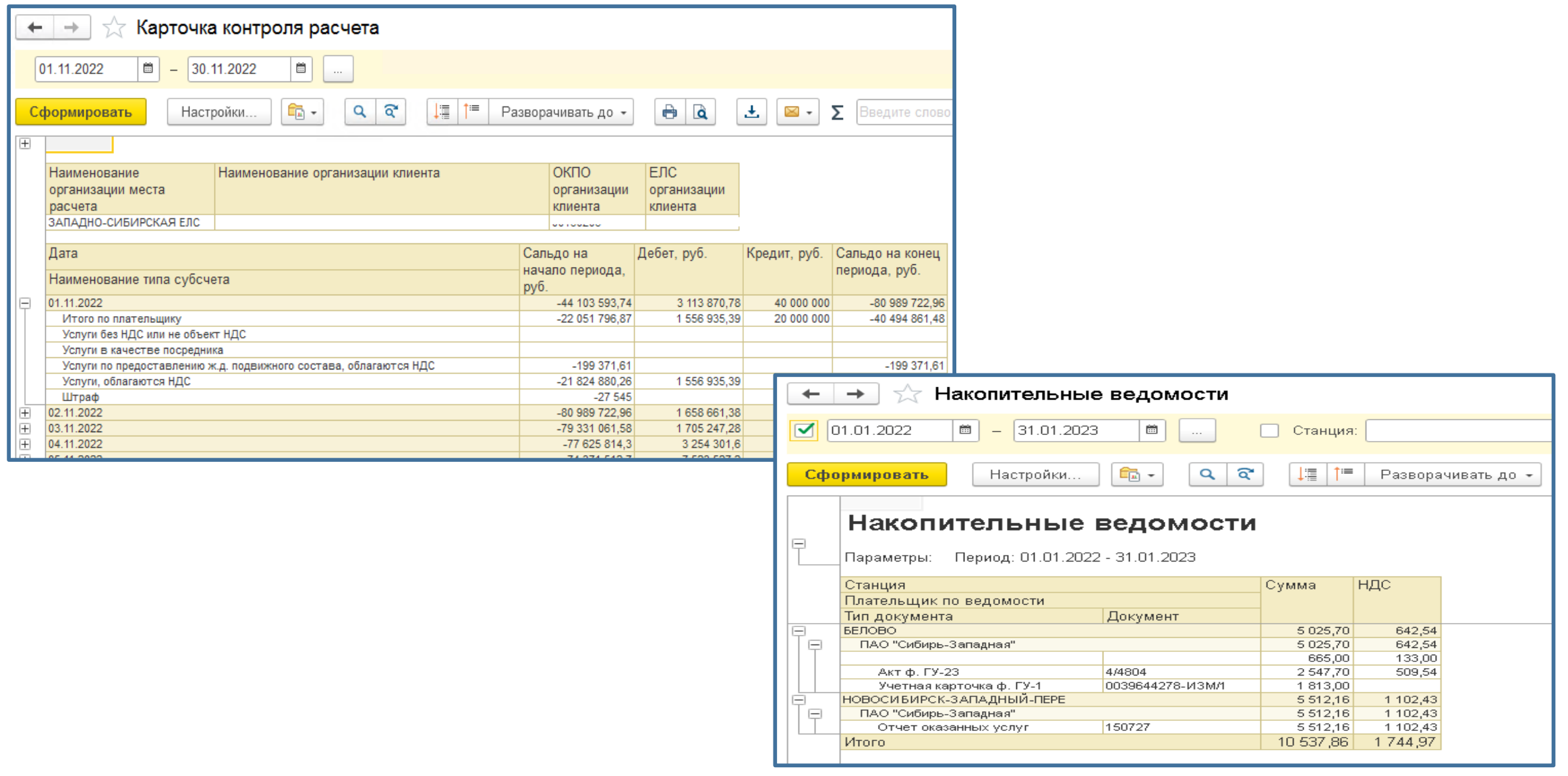

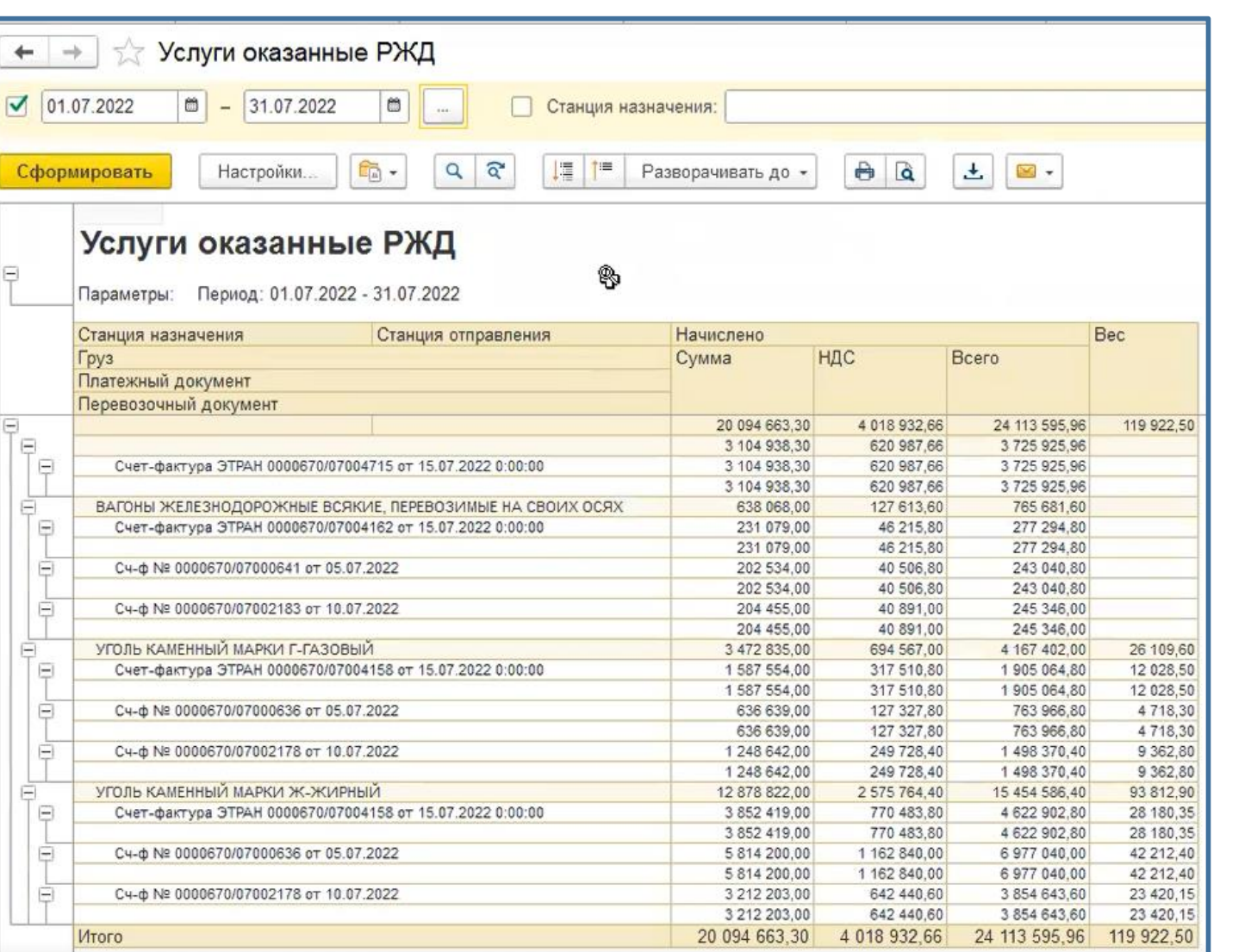

# SINERGO

**MINING IT SOLUTIONS** 

### **Сервисные возможности**

#### Журнал содержит пакеты обмена информацией с ЭТРАН в соответствии с настройками учетных записей

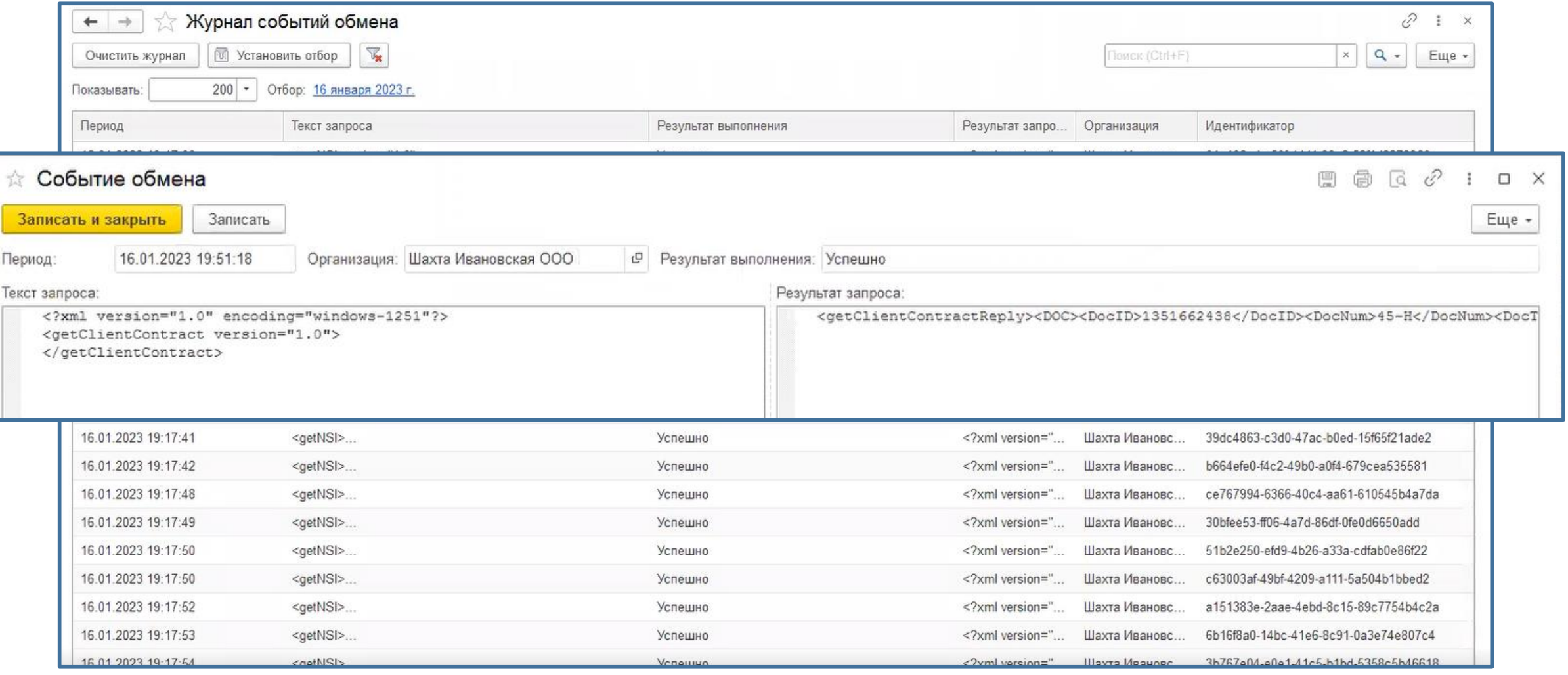

Обработка производит замену контрагентов в документах «Поступление вагонов» и «Установка нормы времени использования вагонов» со справочника «Контрагенты ЭТРАН» на «Контрагенты» при условии их сопоставления.

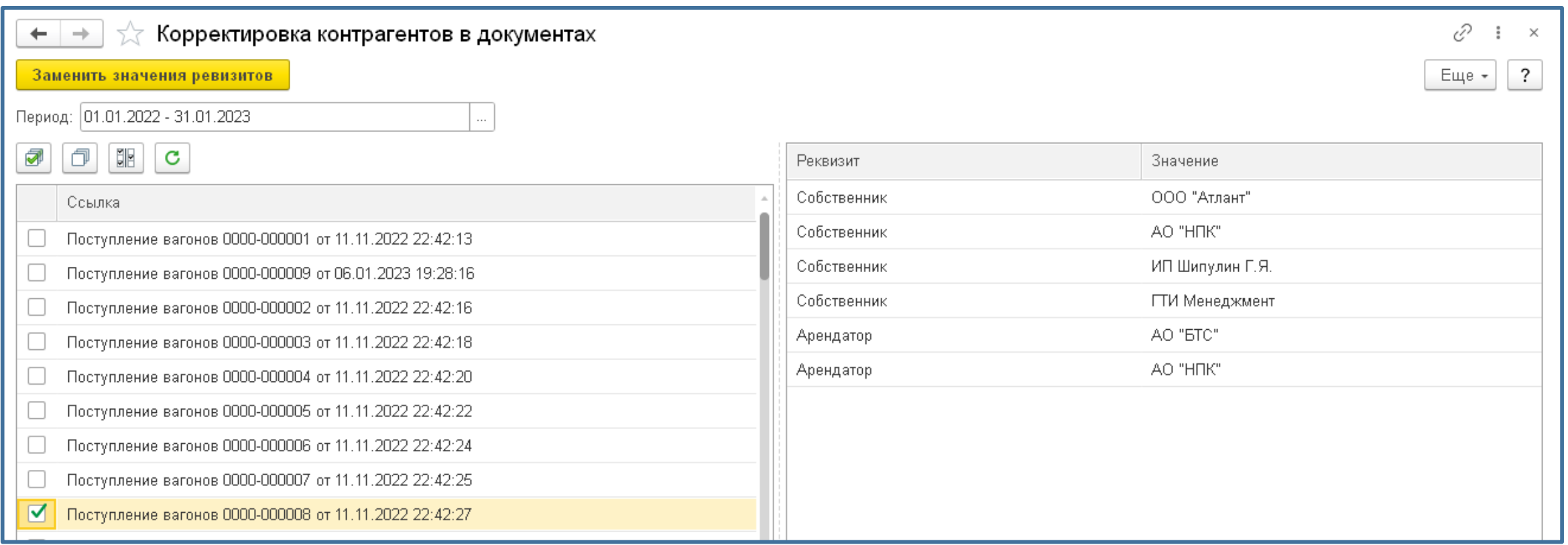

# SINERGO

ALINING IT SOLUTIONS

**www.1c-mining.ru company@sinergo.ru +7 (3843) 322-101**